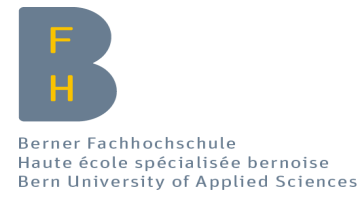

# **Entwicklung einer Citizen-Science Fotomonitoring-Plattform**

Erarbeitung eines Minimal Viable Product

#### **Bachelorthesis**

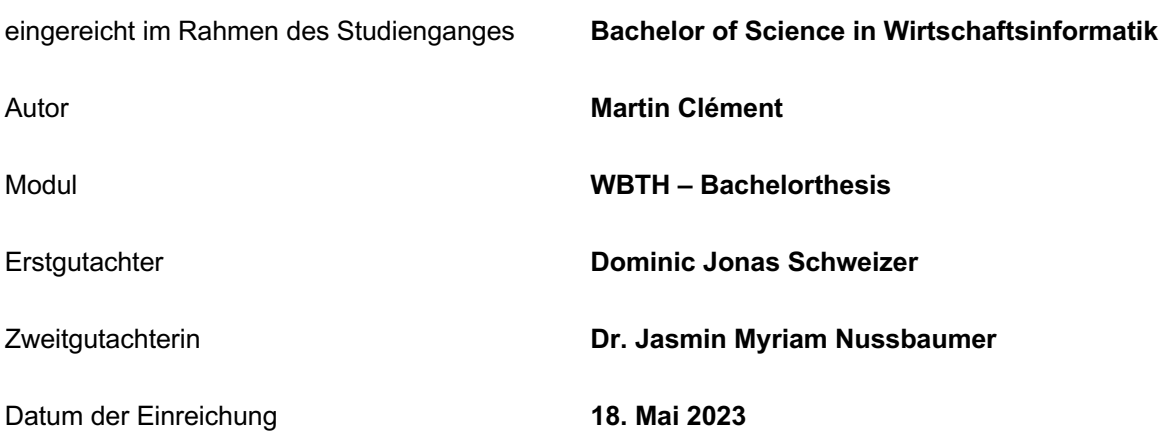

## **Management Summary**

Fotomonitoring-Projekte ermöglichen die Überwachung und Analyse von Veränderungen in der Natur. Teilweise werden diese Projekte als Citizen-Science Projekte geführt. Bei diesem Ansatz werden die Fotodaten teilweise oder ganzheitlich durch Freiwillige erhoben. Durch die Beteiligung der Bevölkerung wird versucht die Menge der Daten zu erhöhen und die Bevölkerung auf den Einfluss zu sensibilisieren, den der Mensch auf die Landschaft hat.

Der Förderverein Region Gantrisch verfügt über ein Fotomonitoring der Landschaftswerte, das sich aufgrund der Datenmenge weder für die Sensibilisierung der Bevölkerung noch für die regelmässige Anwendung bewährt. Deshalb möchte der Förderverein eine Fotomonitoring-Plattform erarbeiten, welche einen Citizen-Science Ansatz verfolgt.

Ziel dieser Bachelorarbeit war es, einen lauffähigen Prototyp einer Fotomonitoring-Plattform inklusive eines ausgerüsteten Pilot-Fotopostens zu liefern. Um die Beteiligungsrate der Bevölkerung zu erhöhen und die Replizierbarkeit der erarbeiteten Lösung für andere Schweizer Naturpärke zu optimieren, wurden diesbezüglich zwei Forschungsfragen im Rahmen einer qualitativen Literaturrecherche näher untersucht.

Der Prototyp wurde in einem iterativen Entwicklungsprozess umgesetzt, wobei der Funktionsumfang in Form einer Sammlung von User Stories definiert wurde. Die Fotomonitoring-Plattform wurde basierend auf dem Content Management System WordPress entwickelt. Dabei wurden die fehlenden Funktionalitäten in Form eines Plugins entwickelt, welches als Erweiterung des Systems installiert werden kann.

Die Literaturrecherche hat die Wichtigkeit aufgezeigt, sich sowohl bei der Entwicklung als auch bei der Festlegung des Designs an etablierten Best Practices zu orientieren. Der Prototyp bietet einen ersten Lösungsansatz von der Datenerfassung bis zur Datenvisualisierung. Über ein Online-Formular kann ein Foto hochgeladen werden, das dann dem Fotoposten zugeordnet wird. Nach der manuellen Freigabe des eingereichten Fotos durch eine autorisierte Person, wird das Foto einem Zeitraffer hinzugefügt, welcher auf der Unterseite des jeweiligen Fotopostens zu finden ist. Die Replizierbarkeit des Plugins wurde durch die Veröffentlichung des Quellcodes in einem öffentlichen Repository gewährleistet. Dies ermöglicht, den Quellcode des Plugins zu duplizieren und Erweiterungen bzw. Verbesserungen vorzuschlagen, die in die Originalversion integriert werden können.

Der Prototyp befindet sich in einem frühen Entwicklungsstadium und sollte nur zu Demonstrationszwecken eingesetzt werden. Die erarbeitete Lösung stellt eine Grundlage für die Weiterentwicklung bestehender und die Entwicklung neuer Funktionalitäten dar.

# Inhaltsverzeichnis

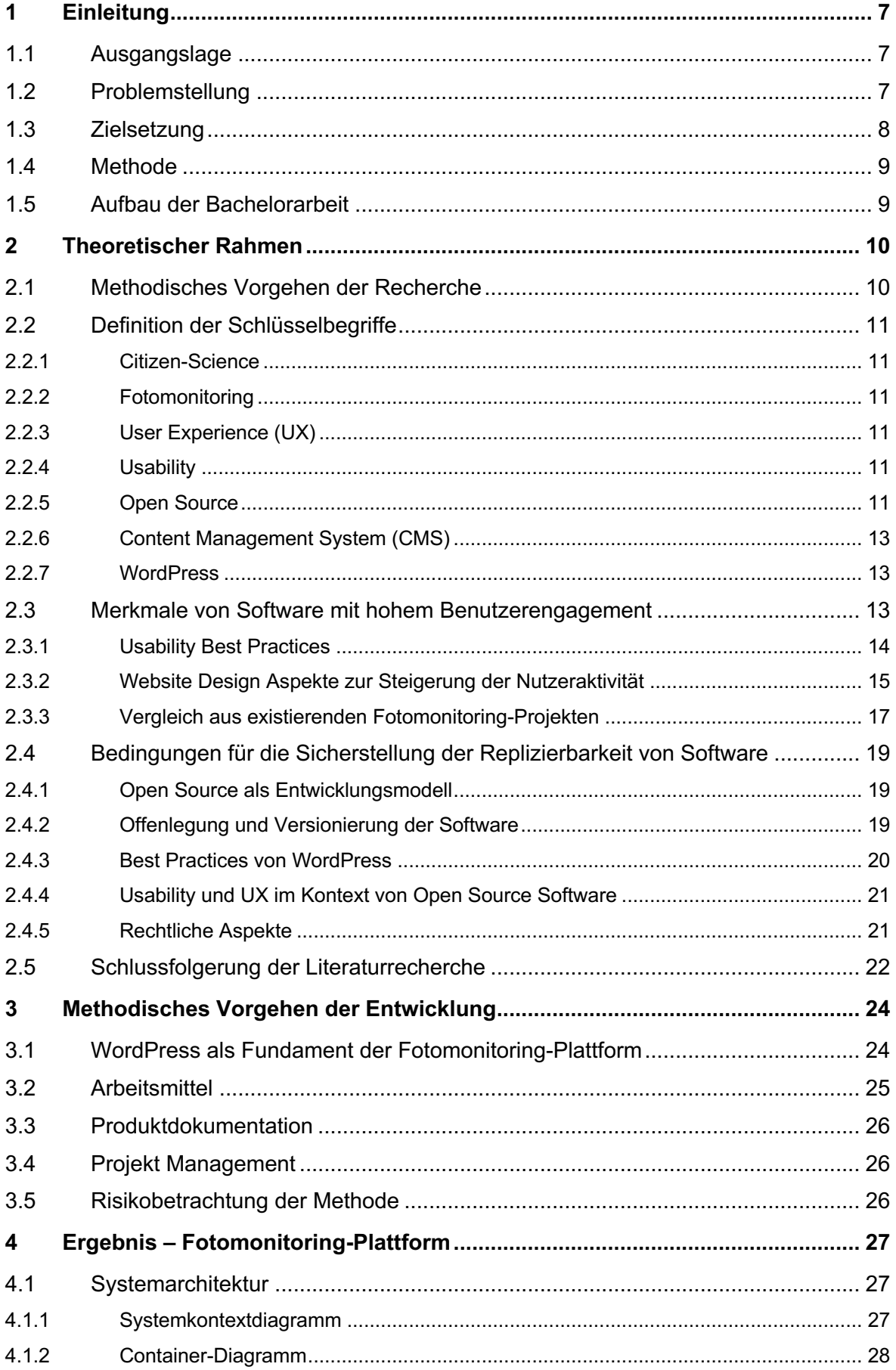

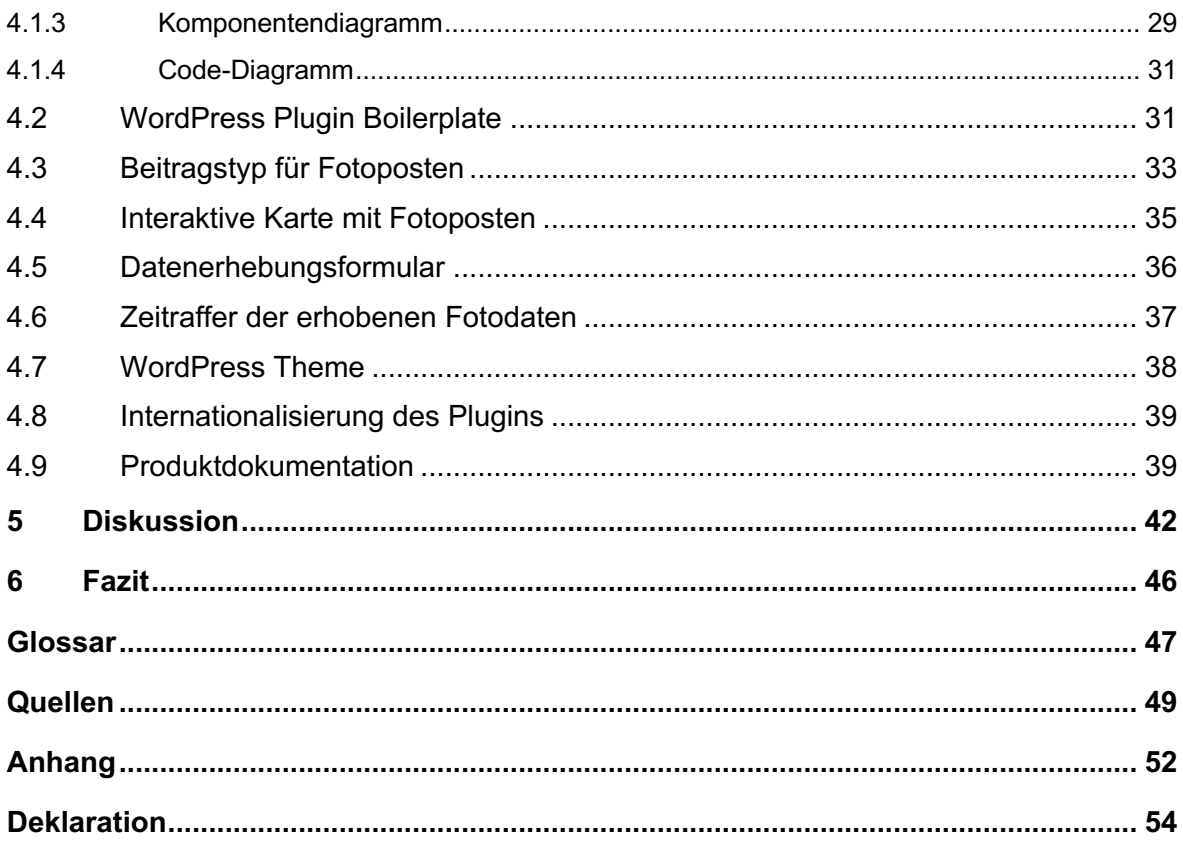

# **Abbildungsverzeichnis**

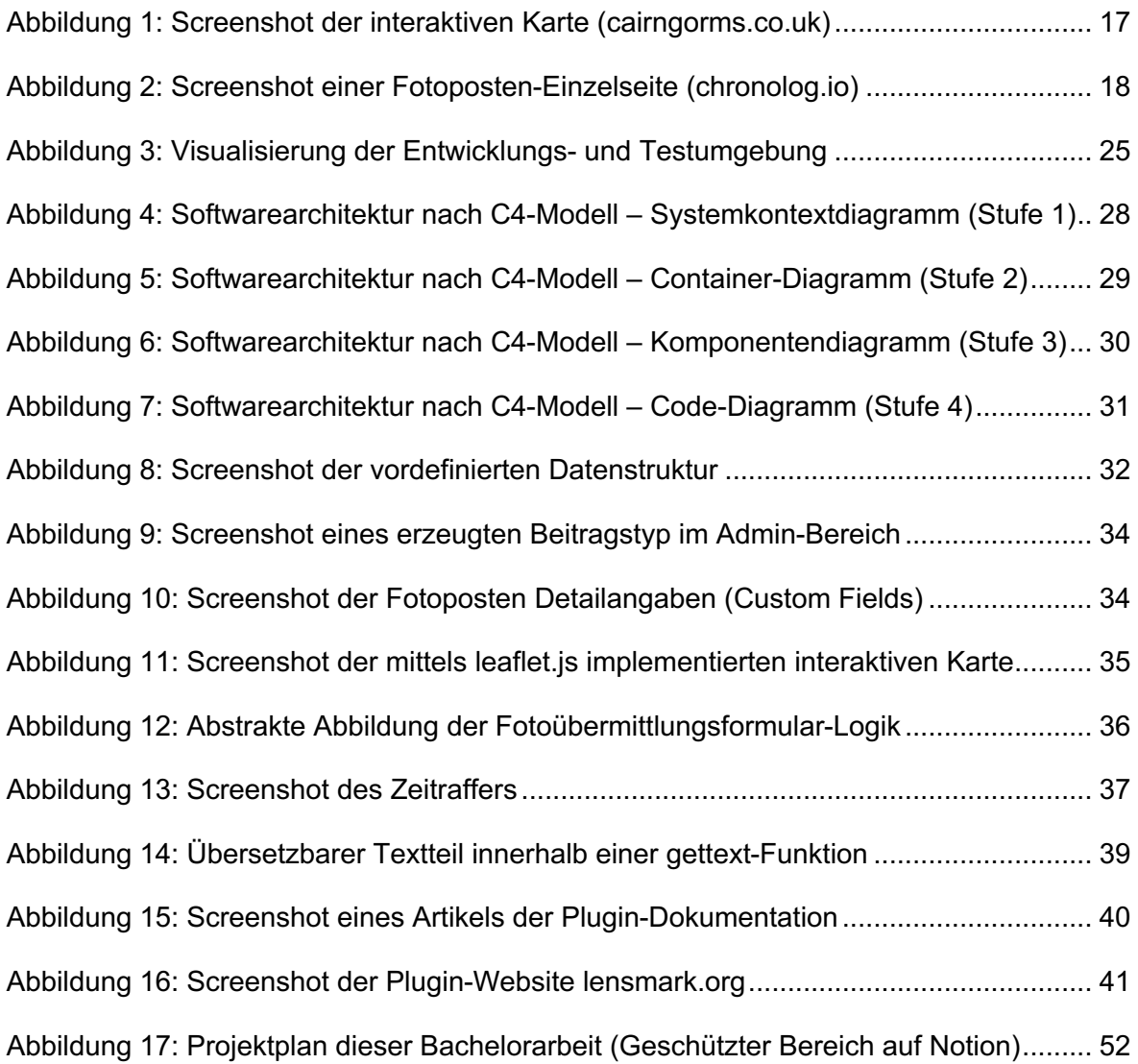

# **Tabellenverzeichnis**

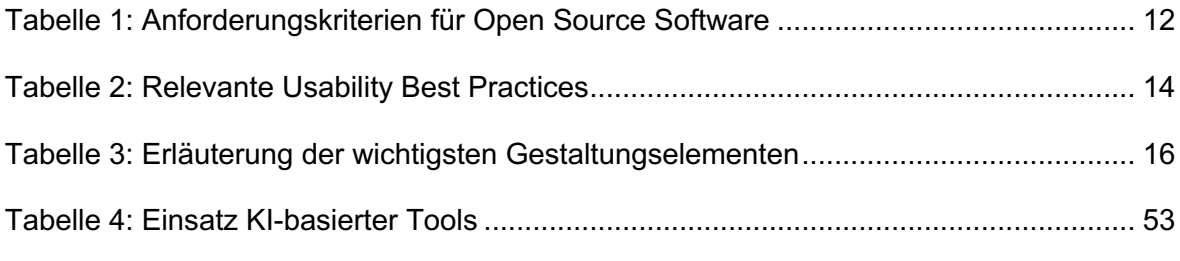

# **Anhangsverzeichnis**

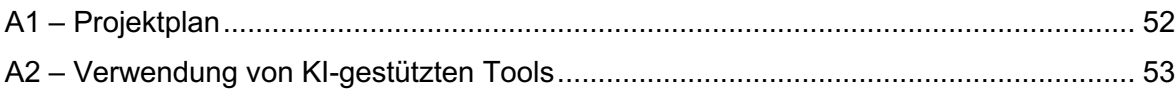

# **Abkürzungsverzeichnis**

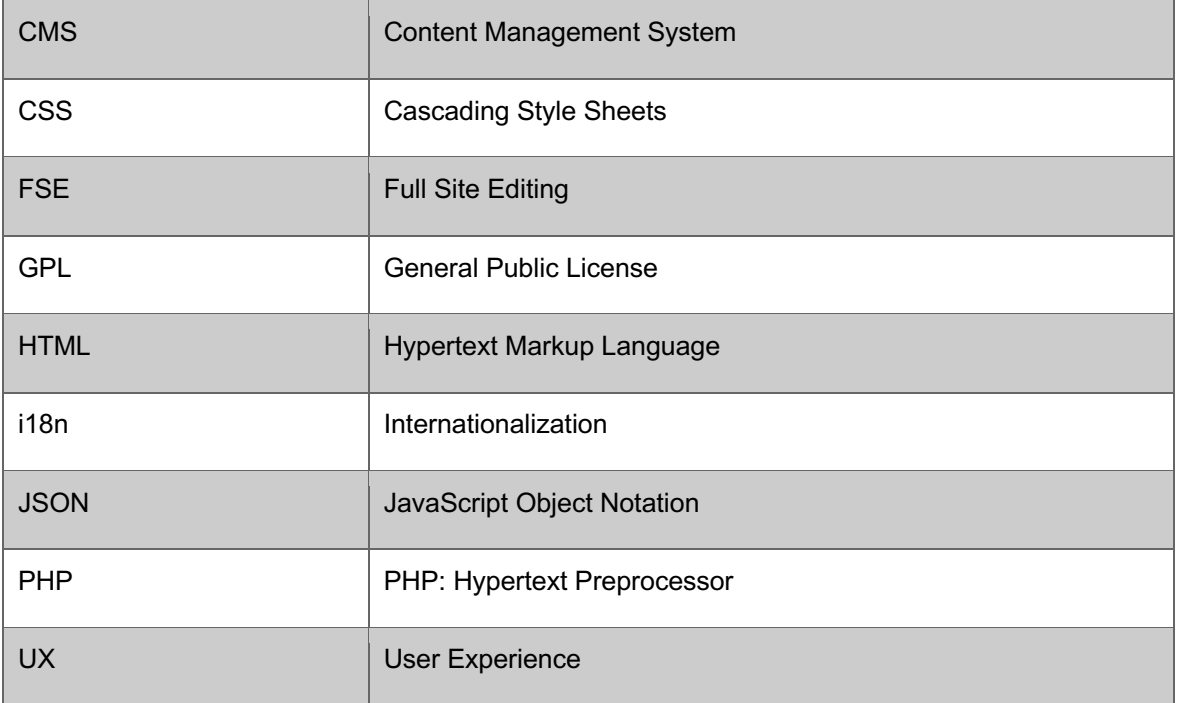

# **1 Einleitung**

Fotomonitoring-Projekte ermöglichen die Überwachung und Analyse von Veränderungen in der Natur. Dabei werden über einen längeren Zeitraum hinweg Fotos von einem Landschaftsausschnitt aufgenommen, um Veränderungen zu verfolgen und die Auswirkungen von Umweltfaktoren wie Klimawandel, Entwaldung und Urbanisierung zu ermitteln. Die Ergebnisse dieser Projekte helfen, die Auswirkungen des Menschen auf die Umwelt besser zu verstehen und Gebiete zu identifizieren, die am dringendsten erhalten und geschützt werden müssen.

Einige Fotomonitoring-Projekte verfolgen einen Citizen-Science-Ansatz (auch Bürgerwissenschaft genannt), wobei Freiwillige die Fotodaten erheben. Dadurch können einerseits grosse Gebiete abgedeckt und die Datenmenge infolgedessen erhöht werden. Darüber hinaus wird die Bevölkerung befähigt, eine aktive Rolle in der Erhaltung der Natur zu übernehmen. Durch ihre Beteiligung gewinnen die Teilnehmenden ein tieferes Verständnis für die Umweltveränderungen in ihrer Region und können dazu beitragen, eine nachhaltigere Zukunft anzustreben.

### **1.1 Ausgangslage**

Der Naturpark Gantrisch liegt zwischen Thun, Bern und Freiburg und umfasst insgesamt 19 Gemeinden. Der Förderverein Region Gantrisch (Auftraggeber) hat die Aufgabe, die Landschaft im Naturpark Gantrisch zu erhalten und ist dabei auf Kenntnisse über die Landschaftsentwicklung angewiesen. Der Förderverein verfügt bereits über ein sehr aufwendiges Fotomonitoring der Landschaftswerte, das sich aber aufgrund der Datenmenge weder für die Sensibilisierung der Bevölkerung noch für die regelmässige Anwendung bewährt. Um die Datenmenge sowie das Interesse und die Verbundenheit der Bevölkerung mit dem Naturpark zu erhöhen, will der Förderverein die Bevölkerung an der Erhebung von Fotodaten miteinbeziehen. Der Förderverein möchte deshalb eine Fotomonitoring-Plattform erarbeiten, auf der die Bevölkerung die Fotodaten sammelt. (Clément, 2023)

### **1.2 Problemstellung**

Um eine Plattform für das Fotomonitoring zu entwickeln, braucht es Ressourcen und Knowhow in der Softwareentwicklung. Aus diesem Grund hat sich der Förderverein an die Berner Fachhochschule gewandt, um gemeinsam eine Fotomonitoring-Plattform zu entwickeln, welche in Form eines Citizen-Science Vorhabens betrieben werden soll.

Im Rahmen des Moduls EPRP/CASE (HS22) hat der Autor einen ersten Ansatz für die gegebene Problemstellung erarbeitet. In der eingereichten Arbeit «Konzeptentwicklung zur Beteiligung der Bevölkerung an der Erhebung von Fotodaten im Naturpark Gantrisch» (Clément, 2023) wurde eine Recherche über Citizen-Science und Fotomonitoring Projekte geführt und dokumentiert, ein Produktkonzept entwickelt, das Anforderungen an das zu erstellende System enthält, sowie auch ein visueller Low-Fidelity-Prototyp erstellt, der einen ersten Einblick im Datenerhebungsprozess bietet.

Die vorliegende Bachelorarbeit befasst sich mit den weiteren Entwicklungsschritten der Fotomonitoring-Plattform. Dabei werden nur Themen behandelt, die in direktem Zusammenhang mit dem zu entwickelnden System stehen. Wirtschaftliche, politische logistische, und sonstige Aspekte werden in dieser Arbeit nicht untersucht.

### **1.3 Zielsetzung**

#### **Produkt (Fotomonitoring-Plattform)**

Ziel dieser Bachelorarbeit ist es, innerhalb der vorgegebenen Frist einen selbstentwickelten und lauffähigen Prototyp einer Fotomonitoring-Plattform inklusive eines ausgerüsteten Pilot-Fotopostens zu liefern.

Der Prototyp soll basierend auf den Ergebnissen der zuvor erwähnten Vorarbeit entwickelt werden und die wesentlichen Funktionalitäten beinhalten. Dazu gehört der Prozess der Datenerhebung, der in der Vorarbeit als Low-Fidelity-Prototyp geliefert wurde. Zudem soll auch die Betrachtung der gesammelten Fotodaten sowie Administratorentätigkeiten, wie zum Beispiel die Verwaltung von Seiteninhalten und die Moderation von eingereichten Fotodaten möglich sein. Zusätzlich soll eine Produktdokumentation erstellt werden, die den administrierenden Personen bei der Verwaltung der Fotomonitoring-Plattform als Hilfestellung dienen soll. Die Dokumentation soll alle gemeinsam definierten Funktionalitäten erläutern, so dass der Auftraggeber alle Verwaltungsaktivitäten mit Hilfe der Dokumentation ausführen kann.

Die vorliegende Thesis befasst sich ausschliesslich mit der technologischen Umsetzung der Fotomonitoring-Plattform. Der in der Zielsetzung erwähnte Pilot-Fotoposten wird bei der Präsentation der Bachelorarbeit vorgestellt und dem Auftraggeber übergeben.

Da es sich bei dieser Bachelorarbeit um eine konstruktive Arbeit handelt, ist die Fotomonitoring-Plattform das Hauptergebnis der Bachelorarbeit. Dennoch sollen zwei Forschungsfragen beantwortet werden, die in direktem Zusammenhang mit der Entwicklung der Fotomonitoring-Plattform stehen:

#### **Forschungsfragen**

- Durch welche User Experience (UX) Best Practices kann die Beteiligung der Bevölkerung an der Datenerhebung optimiert werden?
- Wie kann sichergestellt werden, dass die Fotomonitoring-Plattform von anderen Schweizer Naturpärken repliziert werden kann?

Die entwickelte Fotomonitoring-Plattform ist für den Förderverein von Nutzen. Sie ermöglicht es, mit einem realitätsnahen Prototyp für das Projekt bei potenziellen Mitwirkenden zu werben. Gleichzeitig werden Chancen für Citizen Science Schweiz und die Schweizer Naturpärke geschaffen. Der erarbeitete Prototyp kann eine Grundlage für die Entwicklung einer gemeinsamen Lösung sein, die in verschiedenen Naturpärken einsetzbar ist.

### **1.4 Methode**

Mit Hilfe einer explorativen Literaturrecherche werden die zwei oben genannten Forschungsfragen untersucht. Aus den Forschungsergebnissen sollen Massnahmen abgeleitet werden, die zur Qualitätsverbesserung der zu entwickelnden Fotomonitoring-Plattform beitragen. Der Prototyp der Fotomonitoring-Plattform wird in einem iterativen Prozess entwickelt. So können Funktionalitäten während des Entwicklungsprozesses getestet und Rückmeldungen in der Weiterentwicklung berücksichtigt werden.

### **1.5 Aufbau der Bachelorarbeit**

In Kapitel 2 wird der theoretische Rahmen vorgestellt. Nachdem die Forschungsmethode aufgezeigt wurde, werden die beiden zuvor erwähnten Forschungsfragen untersucht. Das methodische Vorgehen für die Erarbeitung des Prototyps wird in Kapitel 3 näher erläutert. Die entwickelte Fotomonitoring-Plattform wird in Kapitel 4 vorgestellt. In diesem Kapitel werden die wichtigsten Bestandteile der erarbeiteten Lösung beschrieben. Die Diskussion wird in Kapitel 5 geführt. Dabei werden die Rechercheergebnisse in Bezug auf den entwickelten Prototyp erläutert und Handlungsempfehlungen für den Auftraggeber und die an der Prototypentwicklung Beteiligten gegeben. Es werden Stärken und Schwächen erläutert und Handlungsempfehlungen für die Fortsetzung des Vorhabens vorgestellt. Das Fazit befindet sich in Kapitel 6. Auf Seite 47 befindet sich ein Glossar mit Definitionen von Fachbegriffen, die in dieser Arbeit nur an einzelnen Stellen verwendet werden. Begriffe, die dem Grundverständnis dieser Arbeit dienen, werden teilweise in Kapitel 2.2 oder im Text erläutert.

## **2 Theoretischer Rahmen**

In diesem Kapitel werden zwei Ziele verfolgt. Es sollen die Schlüsselbegriffe erläutert werden, die für das Grundverständnis dieser Arbeit notwendig sind. Im Anschluss daran werden die Literaturquellen analysiert, die zur Beantwortung der beiden Forschungsfragen dienen. Zu Beginn wird die gewählte Forschungsmethode beschrieben.

### **2.1 Methodisches Vorgehen der Recherche**

Um den theoretischen Rahmen dieser Bachelorarbeit festzulegen und die in Kapitel 1.3 definierten Forschungsfragen zu beantworten, wurde eine Literaturrecherche geführt. Dabei wurde eine qualitative Inhaltsanalyse der Textinhalte in Anlehnung an Mayring durchgeführt. Zu diesem Zweck wurde das von Pfeiffer (2018) beschriebene Verfahren gewählt, das sich aus den folgenden fünf Schritten zusammensetzt:

- 1. Material auswählen
- 2. Richtung der Analyse festlegen
- 3. Form der Inhaltsanalyse auswählen
- 4. Ergebnisse interpretieren
- 5. Gütekriterien sicherstellen

Die Fachliteratur wurde mit Suchmaschinen Google<sup>1</sup>, Google Scholar<sup>2</sup> und Elicit<sup>3</sup> gesammelt. Dazu wurden Suchanfragen mit den folgenden Schlüsselwörtern durchgeführt: *Best Practices, User Experience (UX), Usability, User Engagement, Open Source Software (OSS), WordPress Development, Open Source Software Development (OSSD), Survey*. Hinsichtlich des Erscheinungsdatums der potenziellen Literatur wurde darauf geachtet, dass das Erscheinungsjahr nach dem Jahr 2000 liegt. Darüber hinaus wurde anhand ergänzender Literaturquellen darauf geachtet, dass die genannten Technologien und Konzepte noch aktuell sind. Die Literatur, die sich direkt oder indirekt mit einer oder beiden Forschungsfragen beschäftigt, wurde inhaltlich qualitativ analysiert. Im Anschluss wurden die für die Beantwortung der Forschungsfragen wichtigen Textpassagen gesammelt und in der vorliegenden Arbeit zusammengefasst.

<sup>1</sup> https://www.google.ch/

<sup>2</sup> https://scholar.google.com/

<sup>3</sup> https://elicit.org/

Die Erkenntnisse aus der Beantwortung der Forschungsfragen wurden bei der Realisierung der Fotomonitoring-Plattform berücksichtigt, um das Nutzerengagement und die Replizierbarkeit zu optimieren.

### **2.2 Definition der Schlüsselbegriffe**

Bevor auf die beiden Forschungsfragen eingegangen wird, werden zunächst die wichtigsten Begriffe erläutert, die dem Grundverständnis dieser Arbeit dienen.

### **2.2.1 Citizen-Science**

Der Begriff Citizen-Science, der im Deutschen auch als Bürgerwissenschaft oder Bürgerforschung bezeichnet wird, bezieht sich auf eine Methode der wissenschaftlichen Forschung, die entweder ganz oder teilweise von Amateur- oder Nichtberufswissenschaftlern durchgeführt wird. (*Public Humanities und Citizen Science*, o. J.)

### **2.2.2 Fotomonitoring**

Unter Fotomonitoring versteht man das Sammeln von fotografischen Daten. Dabei werden an einem oder mehreren Messpunkten, in der Regel in regelmässigen Zeitabständen, Fotos von einem bestimmten Landschaftsbereich aufgenommen (Clément, 2023, S. 10). Anders als bei traditionellen Monitoring Aktivitäten, ist das Ziel von Fotomonitoring, eine rein visuelle Dokumentation von Zuständen der Umwelt zu führen (Züghart et al., 2021, S. 73).

#### **2.2.3 User Experience (UX)**

Bei UX handelt es sich um einen nutzerzentrierten Gestaltungsprozess, der bei der Produktentwicklung eingesetzt wird. Dabei steht die Wahrnehmung des Produkts durch die Nutzenden im Zentrum. (*What Is User Experience (UX) Design?*, o. J.)

#### **2.2.4 Usability**

Der Begriff Usability wird häufig als Synonym für den Begriff UX verwendet. Usability ist jedoch einer von vielen Aspekten von UX und beschreibt, wie gut ein Produkt von den Nutzenden eingesetzt werden kann, um ein gegebenes Ziel zu erreichen. (*What Is Usability?*, o. J.)

#### **2.2.5 Open Source**

Bei Open Source handelt es sich um eine Kategorie von Software, bei der der Quellcode offen zugänglich ist und verändert und weiterverwendet werden kann (*The Open Source Definition*, 2006). Dies ist jedoch nur eines von insgesamt zehn Kriterien, die eine Software erfüllen muss, um als Open Source zu gelten. Die Kriterien, die von der Open Source Initiative (OSI)<sup>4</sup> definiert wurden, werden in der untenstehenden Tabelle 1 verkürzt erläutert.

| <b>Kriterium</b>                                                 | <b>Definition</b>                                                                                                    |
|------------------------------------------------------------------|----------------------------------------------------------------------------------------------------|
| <b>Free Redistribution</b>                                       | «The license shall not restrict any party from selling or giving away the<br>software as a component of an aggregate software distribution contain-<br>ing programs from several different sources. The license shall not<br>require a royalty or other fee for such sale. »                                                            |
| <b>Source Code</b>                                               | «The program must include source code, and must allow distribution in<br>source code as well as compiled form. [] The source code must be<br>the preferred form in which a programmer would modify the program.<br>Deliberately obfuscated source code is not allowed. [] »                                                             |
| <b>Derived Works</b>                                             | «The license must allow modifications and derived works, and must al-<br>low them to be distributed under the same terms as the license of the<br>original software. »                                                                                                    |
| <b>Integrity of The</b><br><b>Author's Source Code</b>           | «The license may restrict source-code from being distributed in modi-<br>fied form only if the license allows the distribution of "patch files" with<br>the source code for the purpose of modifying the program at build time.<br>The license must explicitly permit distribution of software built from<br>modified source code. [] » |
| <b>No Discrimination</b><br><b>Against Persons</b><br>or Groups  | «The license must not discriminate against any person or group of per-<br>sons.»                                                                                                    |
| <b>No Discrimination</b><br><b>Against Fields</b><br>of Endeavor | «The license must not restrict anyone from making use of the program<br>in a specific field of endeavor. For example, it may not restrict the pro-<br>gram from being used in a business, or from being used for genetic<br>research. »                                                                                                 |
| <b>Distribution of</b><br><b>License</b>                         | «The rights attached to the program must apply to all to whom the pro-<br>gram is redistributed without the need for execution of an additional<br>license by those parties. »                                                                                                    |

**Tabelle 1: Anforderungskriterien für Open Source Software**

<sup>4</sup> Die Open Source Initiative (OSI) ist eine Organisation, die sich aktiv für die Förderung und den Aufbau von Gemeinschaften rund um nicht-proprietäre Software einsetzt (About, 2006).

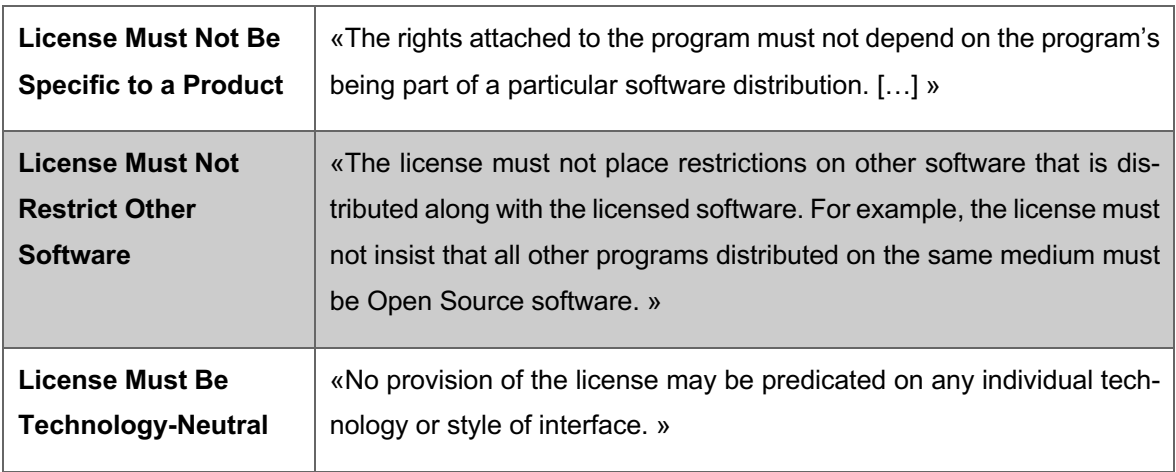

Quelle: Open Source Initiative (2006 Version 1.9)

### **2.2.6 Content Management System (CMS)**

Content Management Systeme (CMS) dienen der Erstellung, Bearbeitung, Organisation und Darstellung von digitalen Inhalten. Sie werden häufig, aber nicht ausschliesslich, zur Verwaltung von Webseiteninhalten eingesetzt. (*What Is a Content Management System (CMS)?*, o. J.)

### **2.2.7 WordPress**

WordPress ist ein CMS, das im Jahr 2003 veröffentlicht wurde. Seitdem wird WordPress als Open Source Software weiterentwickelt und zählt zu den beliebtesten CMS weltweit («Publizieren demokratisieren», o. J.). Laut W3Techs (o. J.) wird WordPress von 63.3 % aller Websites verwendet, von denen bekannt ist, dass sie über ein CMS verfügen.

### **2.3 Merkmale von Software mit hohem Benutzerengagement**

Dieses Kapitel befasst sich mit der Beantwortung der ersten Forschungsfrage: Durch welche UX Best Practices kann die Beteiligung der Bevölkerung an der Datenerhebung optimiert werden? Betrachtet man den gesamten Datenerhebungsprozess, wird deutlich, dass sowohl softwaretechnische Aspekte als auch von der technischen Lösung unabhängige Faktoren einen wesentlichen Beitrag zur Erhöhung der Beteiligungsrate und der damit verbundenen Datenmenge leisten. In der schriftlichen Vorarbeit (Clément, 2023) der vorliegenden Bachelorarbeit wurden bereits wichtige technologieunabhängige Faktoren erläutert, wie beispielsweise das Aussehen, die Ausstattung oder die Standortbestimmung der Fotoposten. Deshalb konzentriert sich dieses Kapitel auf die softwarespezifischen Aspekte.

#### **2.3.1 Usability Best Practices**

Angenommen, die von der Technik unabhängigen Erfolgskriterien wurden beim Fotomonitoring-Vorhaben erfüllt und eine Person entscheidet sich an der Datenerhebung teilzunehmen. Dann muss dennoch sichergestellt werden, dass die neu gewonnene Person den Erhebungsprozess vollständig durchläuft und nicht abspringt. Deshalb ist es wichtig, nutzerzentrierte Entscheidungen über die Gestaltung dieses Prozesses zu treffen und, wo immer möglich, auf Best Practices zurückzugreifen. Im Buch «Don't make me think» greift der Autor Steve Krug (2014) verbreitete Usability-Probleme auf und bietet zu jeder Problematik bewährte Praktiken an, die sich in den letzten zwei Jahrzehnten durchgesetzt haben.

Der Vorteil, sich an etablierte Konventionen zu halten besteht darin, dass das Leben des Nutzenden vereinfacht wird. Durch die Verwendung von etablierten Standards, muss nicht immer wieder neu herausgefunden werden, wie ein Element der Website aussieht und funktioniert. Ein Beispiel für eine Konvention ist, dass sich das Logo der Website immer in der linken oberen Ecke befindet, oder dass das Wort «Warenkorb» bzw. das Symbol eines Warenkorbs oder Einkaufswagens den Bereich darstellt, in dem sich die Produkte befinden, die man bestellen möchte. Ein weiteres Beispiel ist das Aussehen der Symbole (Play, Pause, Stop, Skip usw.), die zur Steuerung von Videos oder Musik verwendet werden. (Krug, 2014, S. 60)

Durch die Einhaltung der folgenden Best Practices von Steve Krug (2014) kann die Benutzerfreundlichkeit von Websites optimiert und Nutzerabsprünge aufgrund schlechter Benutzbarkeit vermieden werden.

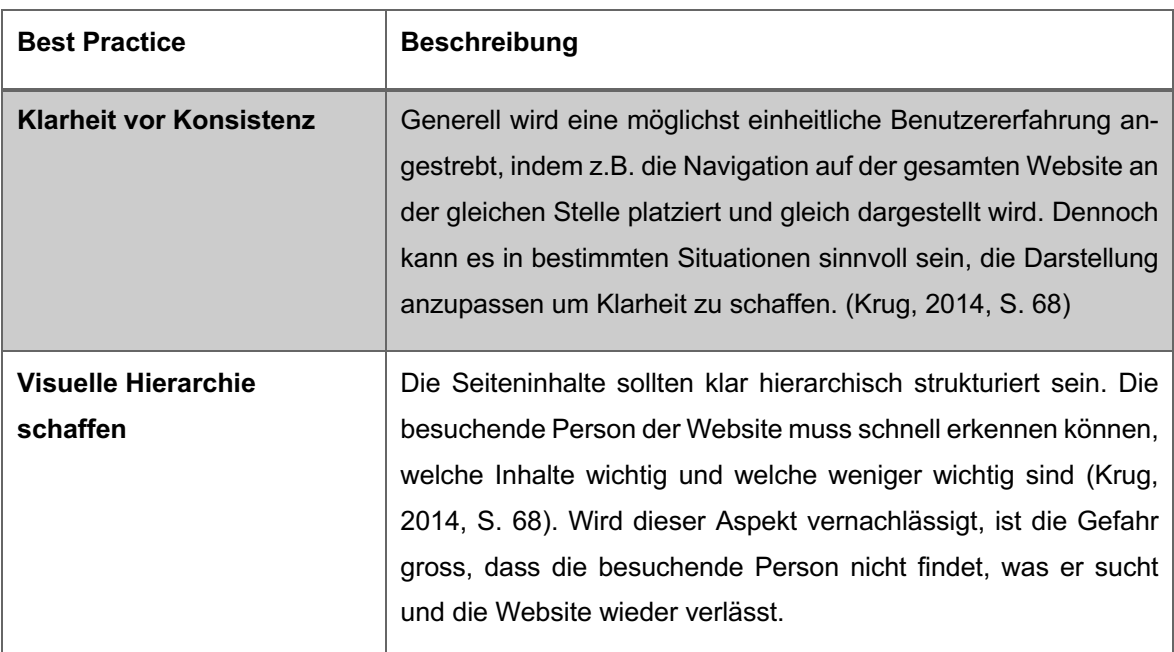

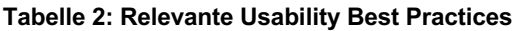

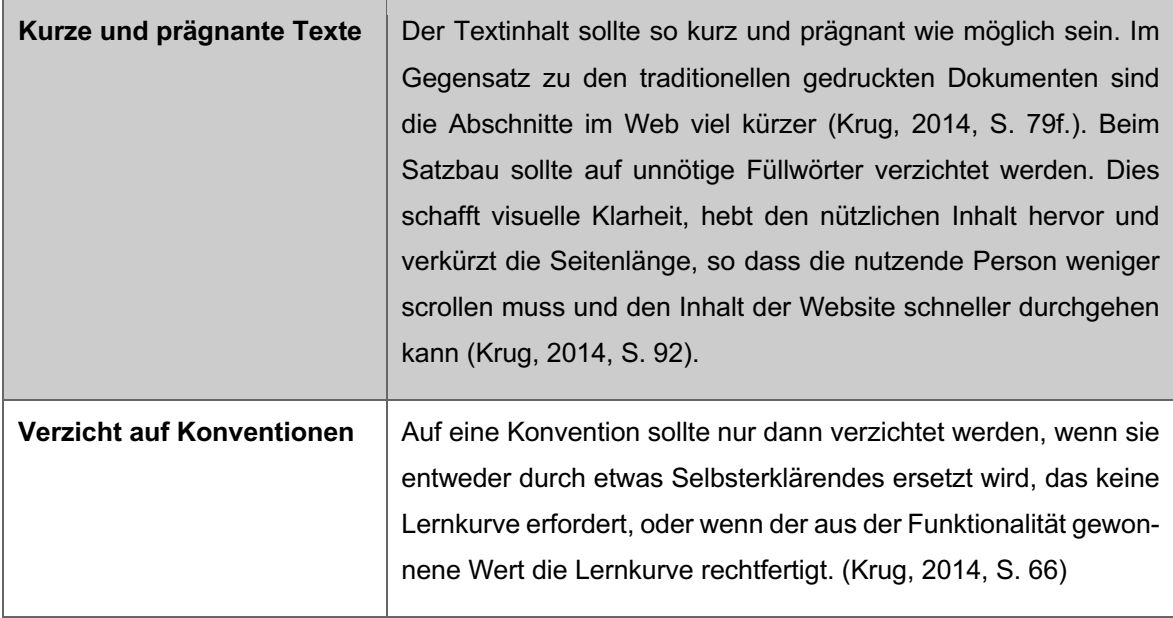

Quelle: Eigene Darstellung

#### **2.3.2 Website Design Aspekte zur Steigerung der Nutzeraktivität**

Ausgehend von einer Literaturrecherche haben die Autoren des Beitrags «A Literature Review: Website Design and User Engagement» (Garett et al., 2016) versucht, eine Liste wirksamer Gestaltungselemente zu erstellen, die von Designern in Websites integriert werden sollten, um das Engagement der Nutzenden zu antizipieren und zu optimieren.

Im Rahmen der Literaturrecherche wurden folgende Aspekte als besonders relevant identifiziert: Navigation, grafische Darstellung, Organisation, inhaltliche Nutzen, Zweck, Einfachheit und Lesbarkeit. Der Beitrag bietet ausserdem Definitionen bzw. Beispiele für jeden Aspekt, die aus den untersuchten Quellen stammen. Diese Übersicht soll als Orientierungshilfe bei der Entwicklung von Benutzeroberflächen für Websites mit hohem Benutzerengagement dienen (Garett et al., 2016). Die folgende Tabelle 3 fasst diese Aspekte in wenigen Sätzen zusammen.

**Tabelle 3: Erläuterung der wichtigsten Gestaltungselementen**

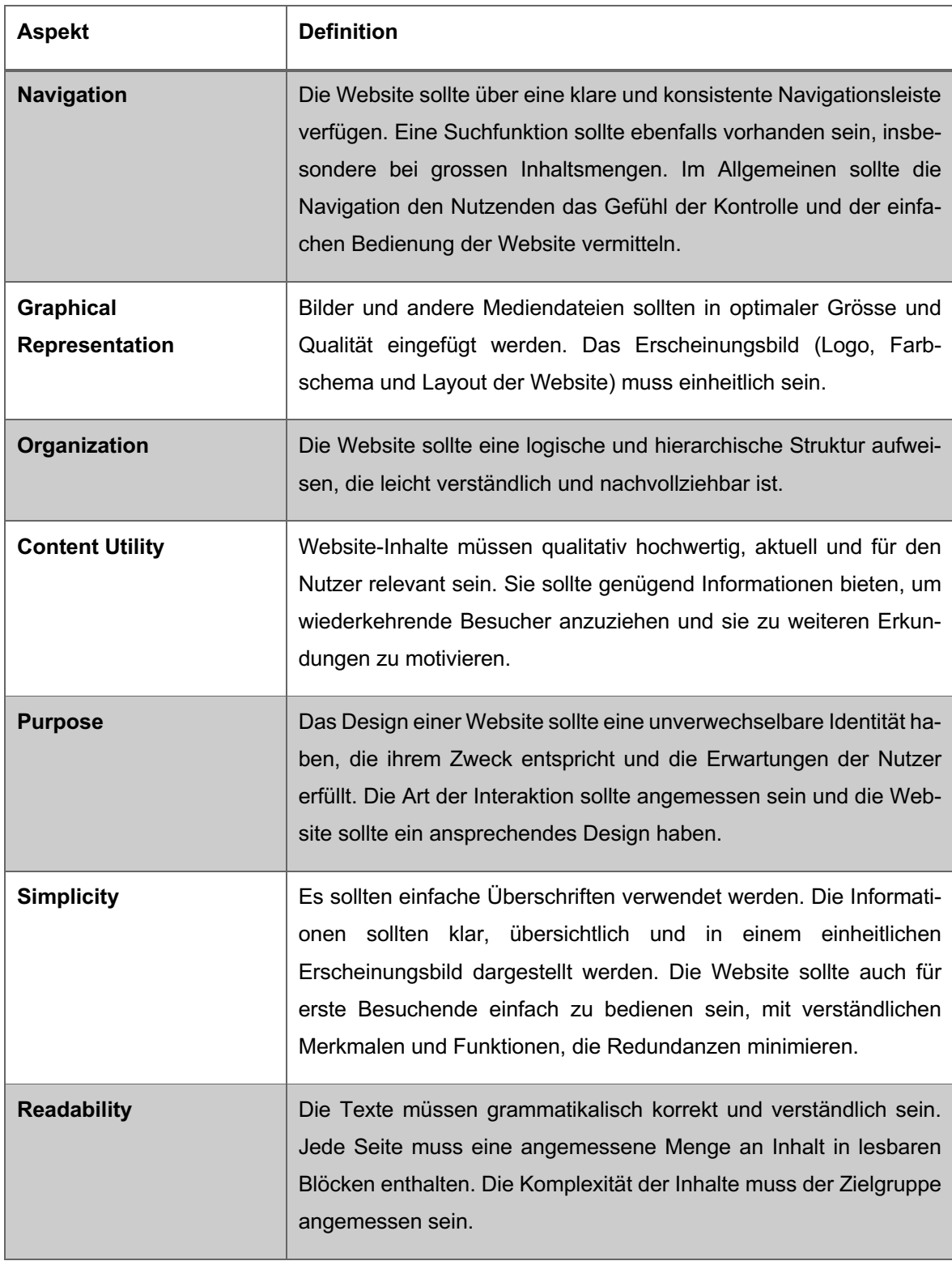

Quelle: In Anlehnung an «A Literature Review: Website Design and User Engagement» Table 2 – Definitions of Key Design Elements (Garett et al., 2016)

#### **2.3.3 Vergleich aus existierenden Fotomonitoring-Projekten**

In der schriftlichen Vorarbeit (Clément, 2023) dieser Bachelorarbeit wurden vier Referenzprojekte untersucht, die dem Projekt des Auftraggebers ähnlich sind. Dabei handelt es sich um drei verschiedene Organisationen, die Fotomonitoring-Projekte betreiben und einen Softwarelieferanten (Chronolog<sup>5</sup>) einer Komplettlösung. Die Fotomonitoring-Plattform des Cairngorms National Park und das Angebot von Chronolog entsprechen den Bedürfnissen des Auftraggebers, insbesondere hinsichtlich der Funktionalität und des Erscheinungsbildes.

Die Fotodatenerhebung erfolgt, ohne dass eine Smartphone-Applikation heruntergeladen werden muss. Damit entfällt für die Nutzenden der Installationsvorgang, der von einigen Personen als zu umständlich empfunden werden könnte. Ein weiterer Vorteil auf eine Smartphone-Applikation zu verzichten und auf verfügbare Browsertechnologien zu setzen ist, dass bei der Entwicklung und dem Betrieb der Software die Kompatibilität mit Browsern und nicht mit Betriebssystemen im Vordergrund steht.

Die Darstellungsweise der Fotoposten ist auf beiden Fotomonitoring-Plattformen sehr ähnlich. Eine Übersicht der Fotoposten wird auf einer interaktiven Karte kartografisch dargestellt und zusätzlich in Form einer Auflistung abgebildet (Siehe Abbildung 1).

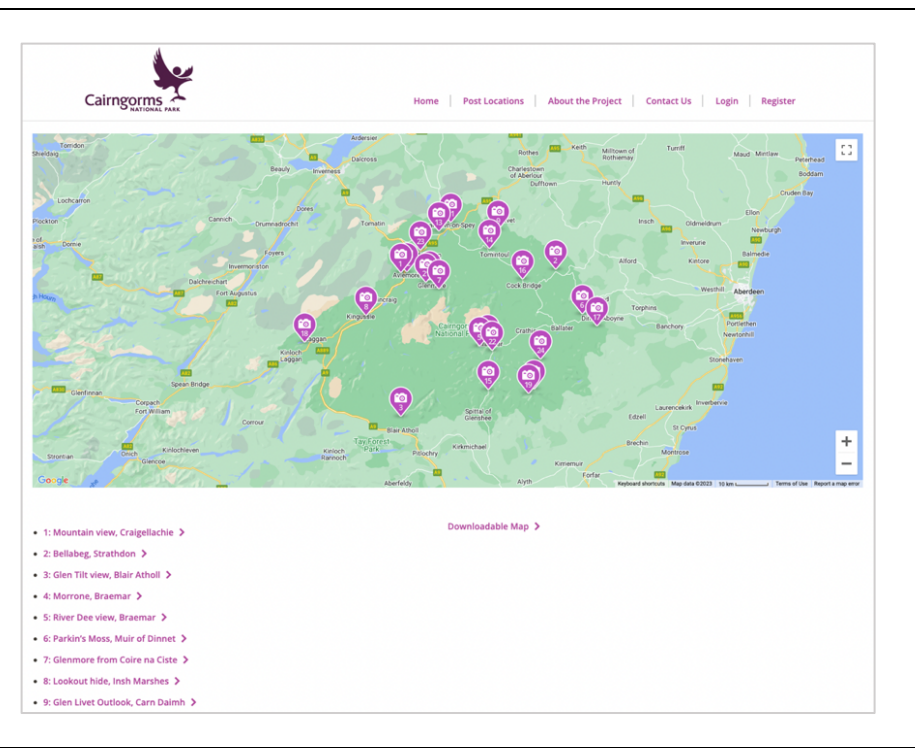

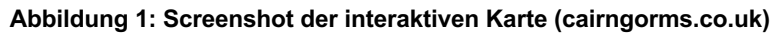

Quelle: Photo Post Locations – Cairngorms Scenic Photo Posts (o. J.)

<sup>5</sup> https://www.chronolog.io/

Jeder Fotoposten hat eine eigene Unterseite, auf der die gesammelten Fotos einheitlich dargestellt werden. Der Unterschied zwischen den beiden Referenzprojekten ist hier deutlicher: Die Seite des Cairngorms Nationalparks stellt die gesammelten Daten in Form einer einfachen Galerie dar, wobei die neueste Aufnahme oben hervorgehoben wird. Die Chronolog-Variante verfügt über einen Zeitraffer (in Abbildung 2 ersichtlich), der alle Aufnahmen in chronologischer Reihenfolge abspielt.

Neben der Anzeige aller gesammelten Fotodaten werden in beiden Referenzprojekten zusätzliche Informationen über den Fotoposten angezeigt. Der Cairngorms Nationalpark hat jeweils eine kurze Beschreibung des Standortes. Die Fotoposten von Chronolog wiederum enthalten mehr Eigenschaften, wie zum Beispiel die Anzahl der gesammelten Fotodaten, die Anzahl der beteiligten Citizen Scientists, das Jahr, in dem der Fotoposten in Betrieb genommen wurde, sowie den genauen Standort inklusive Koordinaten. Ein weiteres Referenzprojekt aus der Vorarbeit ist das Fotoprojekt Val Müstair, das in Form eines Artikels nur jeweils ein Vorher-Nachher-Bild von verschiedenen Standorten gegenüberstellt. Die Funktion, Fotoposten mit einem beschreibenden Text zu versehen, ist für den Auftraggeber dieser Bachelorarbeit von besonderem Interesse. Damit kann der Auftraggeber auf die Besonderheiten des gewählten Standortes hinweisen oder eine gezielte Landschaftsentwicklung erläutern.

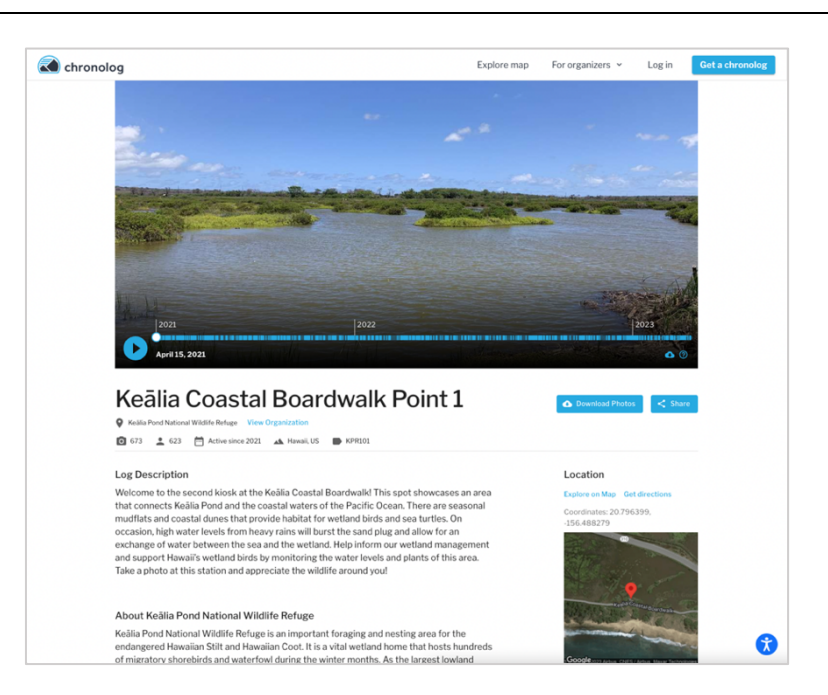

#### **Abbildung 2: Screenshot einer Fotoposten-Einzelseite (chronolog.io)**

Quelle: Keālia Coastal Boardwalk Point 1 at Keālia Pond National Wildlife Refuge (o. J.)

# **2.4 Bedingungen für die Sicherstellung der Replizierbarkeit von Software**

In diesem Kapitel geht es darum, die zweite Forschungsfrage zu beantworten: Wie kann sichergestellt werden, dass die Fotomonitoring-Plattform von anderen Schweizer Naturpärken repliziert werden kann?

### **2.4.1 Open Source als Entwicklungsmodell**

Der Begriff Open Source wurde bereits in Kapitel 2.2.5 definiert. Es gibt verschiedene Erfolgskriterien für Open Source Software, die im Konferenzbericht «The Success of Open Source Software: A Review» (Margan & Candrlic, 2015) beschrieben werden. Dabei gehen die Autoren auf die Aspekte Softwarequalität, Gemeinschaft, Wirtschaftlichkeit näher ein.

In Bezug auf die Softwarequalität hat die Literaturanalyse der Autoren gezeigt, dass Open Source-Lösungen durchaus mit proprietärer Software konkurrieren können. Insbesondere hinsichtlich der Kosten, der Anzahl der Fehler und der Reaktionsfähigkeit auf Benutzeranfragen. Hinsichtlich des Gemeinschaftsaspekts geht aus den untersuchten Quellen hervor, dass die Anzahl der Mitwirkenden ein wichtiger Faktor ist. Dabei wird auch betont, dass es nur einer Minderheit der Projekte gelingt, eine breitere Gemeinschaft von Mitwirkenden aufzubauen. In diesem Zusammenhang ist es wichtig, dass die Gründungsmitglieder von Open Source Software engagierte, unternehmerische, technisch versierte und gute Designer sind. Neben den verschiedenen Einnahmequellen werden in der Literaturanalyse weitere wirtschaftliche Möglichkeiten aufgezeigt. Zum einen wird die Attraktivität für Organisationen genannt, Open Source Software einzusetzen und damit auf Lizenzgebühren für proprietäre Software zu verzichten. Vorteile ergeben sich aber auch beim Support und Betrieb der Software. Durch die Offenlegung der Software kann diese von Dritten gewartet und weiterentwickelt werden. So kann die Software trotz Ausfall oder Wegfall eines Dienstleisters weiter existieren. (Margan & Candrlic, 2015)

#### **2.4.2 Offenlegung und Versionierung der Software**

GitHub<sup>6</sup> ist einer von mehreren Webdiensten, bei denen eine Kopie des Git-Repositorys gespeichert und verwaltet werden kann. Die Zentralisierung des Quellcodes vereinfacht dabei die Zusammenarbeit und die Verteilung zwischen den Mitwirkenden (Bell & Beer, 2014, S. 1). Die verwendete Basistechnologie ist das verteilte Versionskontrollsystem Git.

<sup>6</sup> https://github.com/

GitHub mit dem integrierten Git-System bietet praktische Funktionen, die die Offenlegung von Software-Quellcode und die Zusammenarbeit mit Mitwirkenden erleichtern. Zu den Funktionalitäten gehören zum Beispiel das Erstellen und Zusammenführen (Merge) von Branches<sup>7</sup> und die Kopierfunktion (Fork) eines Repositorys. Die Verzweigung des Hauptcodes ermöglicht es, bestehende oder neue Funktionalitäten zunächst entkoppelt zu entwickeln und zu testen. Nach Bereinigung von Änderungskonflikten im Code können diese wieder in den Main Branch integriert werden (mit der Merge-Funktion). Die Fork-Funktion bietet Entwickelnden, die keine Berechtigung zum Bearbeiten des originalen Quellcodes haben, die Möglichkeit, eine Kopie zu erstellen und beliebige Änderungen vorzunehmen. Der veränderte oder erweiterte Programmcode kann dann über eine so genannten Pull-Request an das originale Repository übergeben werden, um den veränderten bzw. erweiterten Programmcode in das ursprüngliche Projekt zu übernehmen. Auch die Issue-Funktion ist für Open Source Vorhaben nützlich. Diese ermöglicht es, gefundene Fehler oder andere Probleme zu melden, zu verfolgen und mit anderen Projektbeteiligten zu diskutieren. (Bell & Beer, 2014, S. 3ff.)

#### **2.4.3 Best Practices von WordPress**

Im Plugin Developer Handbook von WordPress (o. J.) gibt es ein Kapitel, das den Best Practices für die Entwicklung von Plugins gewidmet ist. Dabei geht es nicht explizit um die Optimierung des Open Source Aspekts von Plugins, sondern vielmehr um die Sicherstellung der korrekten Funktionsweise und der Harmonie zwischen WordPress und den anderen installierten Plugins. Dennoch können die Best Practices auch den Open Source Charakter der entwickelten Plugins fördern.

Zum einen sollte beim Programmieren des Plugins darauf geachtet werden, dass globale, also Plugin-übergreifende Funktionalitäten nicht den Programmcode von WordPress bzw. anderer Plugins beeinträchtigen. Hierzu empfiehlt das WordPress «Plugin Handbook» (o. J.), bei der Namensvergabe Präfixe zu verwenden und anhand der von PHP vorgegebenen Methoden zu prüfen, ob Elemente mit gleichem Namen bereits existieren, bevor neue deklariert werden. Um Namenskollisionen zu vermeiden, empfiehlt WordPress einen objektorientierten Programmieransatz. Durch die Kapselung von Objekten in Klassen wird der Namensraum auf Klassenebene eingeschränkt, so dass nur noch Klassen auf Namenskonflikte geprüft werden müssen. Eine weitere Best Practice, die den Open Source Aspekt fördert, ist die Verwendung von einem Boilerplate (deutsch: Codebausteine). Dabei handelt es sich um vordefinierte Strukturen und Code, die als Basis für das Plugin dienen und dabei

 $7 \times$ An independent series of commits off to one side that you can use to try out an experiment or create a new feature» (Bell & Beer, 2014, S. 3)

helfen, eine konsistente Struktur zwischen den zu entwickelnden Plugins zu erreichen. Ausserdem erleichtert es anderen Entwickelnden, sich an der Entwicklung von Plugins zu beteiligen (*Best Practices | Plugin Developer Handbook*, o. J.).

#### **2.4.4 Usability und UX im Kontext von Open Source Software**

Im Zusammenhang mit der in Kapitel 2.3 behandelten Forschungsfrage im Bereich von Usability bringt der Artikel «Open Source Usability and User Experience» (Rajanen, 2023) interessante Aspekte zur Usability im Kontext von Open Source Software.

Der Artikel macht auf die Problematik aufmerksam, dass Usability und UX der nutzenden Personen, gerade bei kleineren Open Source Software Projekten, wenig bis gar nicht berücksichtigt werden, sondern viel mehr auf die Bedürfnisse der Entwickelnden geachtet wird. Insbesondere wenn der Hauptanteil der Architektur und des Designs der Software erarbeitet wurde, wird es zunehmend aufwändiger, grössere Änderungen an Benutzeroberfläche und Benutzerabläufen vorzunehmen, um die Usability und die UX zu verbessern. Die Erwartungen der nutzenden Personen sollten daher idealerweise von Beginn der Entwicklung an berücksichtigt werden. (Rajanen, 2023, S. 3)

Autor Mikko Rajanen (2023) gibt Empfehlungen, wie Usability und UX von Anfang an berücksichtigt werden können. Dabei ist die wichtigste Empfehlung die Einbindung von Personen mit Expertise in diesem Bereich und das Einholen von Feedback in Foren zu entworfenen Mockups und Prototypen.

#### **2.4.5 Rechtliche Aspekte**

Der Begriff Open Source einschliesslich der Kriterien, die Software erfüllen muss, um als Open Source eingestuft zu werden, wurde in Kapitel 2.2.5 dieser Arbeit erläutert.

Im Buch «Perspectives on free and open source software» befasst sich der Mitwirkende David McGowan (2005) mit den Kriterien für Open Source Software und erläutert deren Einhaltung bzw. Nichteinhaltung im Zusammenhang mit der rechtlichen Relevanz. Insbesondere wenn es darum geht, wie die Software verteilt oder übernommen und verändert werden darf. Dabei werden unter anderen die Lizenzen GNU<sup>8</sup> GPL (General Public License), GNU LGPL (Lesser General Public License), welche die vom OSI festgelegten Kriterien erfüllen, näher untersucht. Die GPL-Lizenz sieht vor, dass Eigentümer/-innen von Software ihr Urheberrecht am eigenen Code behalten oder dieses an eine Organisation übertragen, welche die Einhaltung der GPL-Standards überwacht. Entwickelnden dürfen

<sup>8</sup> https://www.gnu.org/

unter der GPL lizenzierten Code nur kopieren, verändern und verteilen, wenn sie ihren Beitrag ebenfalls unter GPL lizenzieren. (Feller & McGowan, 2005, S. 362)

Auch WordPress ist durch die GPL geschützt. In der offiziellen Entwicklungs-dokumentation für Themes «Theme Handbook» (o. J.), weist WordPress auf die Notwendigkeit hin, sich mit der GPL auseinanderzusetzen. Die Tatsache, dass WordPress unter der GPL steht, bedeutet, dass jedes Plugin und jedes Theme, das verbreitet wird, ebenfalls unter der GPL lizenziert werden muss. Darüber hinaus wird auch die Tatsache angesprochen, dass freie Software oder Open Source Software auch einen Preis haben kann. (*WordPress Licensing & the GPL | Theme Developer Handbook*, o. J.)

### **2.5 Schlussfolgerung der Literaturrecherche**

Das Ziel dieses Kapitels war es, zuerst die wichtigsten Begriffe zu definieren und anschliessend die beiden Forschungsfragen, im Kontext der zu entwickelnden Fotomonitoring-Plattform, mittels einer explorativen Recherche zu beantworten.

In Bezug auf die Forschungsfrage, wie die Teilnahmequote an der Datenerhebung durch UX Best Practices optimiert werden kann, ergab die Literaturrecherche folgende Ergebnisse: Es sollte bei der Gestaltung der Fotomonitoring-Plattform fast immer auf Best Practices gesetzt werden. Dabei sollten sowohl die in Tabelle 2 vorgestellten Best Practices von Steve Krug als auch die Gestaltungselementen von Garett et al. aus Tabelle 3 berücksichtigt werden. Der Aspekt von Steve Krug «Klarheit vor Konsistenz» ist im Zusammenhang mit dem Datenerhebungsprozess besonders relevant. Die Datenerhebung muss kurz und intuitiv sein. So verringert sich das Risiko, dass die Datenerhebung als zu aufwändig betrachtet und abgebrochen wird. Deshalb ist es je nach Seitenlayout sinnvoll ein alternatives, reduziertes Design für die Datenerhebungsseite zu verwenden, um die Übersichtlichkeit zu verbessern und ablenkende Elemente zu minimieren.

Die Fotomonitoring-Plattform sollte visuell ansprechend sein. Dies beinhaltet ein konsistentes Erscheinungsbild, das den Vorgaben des Auftraggebers für das Design entspricht. Darüber hinaus muss der Inhalt der Website einer logischen und hierarchischen Struktur folgen. Textinhalte sollten kurz und prägnant sein, um Klarheit, Einfachheit und die Lesbarkeit zu gewährleisten. Der Zweck (Purpose) der Fotomonitoring-Plattform ist es, die Landschaftsentwicklung anhand von Bildern zu veranschaulichen. Die Fotoposten und die gesammelten Fotodaten bilden den inhaltlichen Schwerpunkt der Website. Dieser Purpose soll durch die Hervorhebung dieser Inhalte an die Nutzenden kommuniziert werden. Dabei sind die Anforderungen der besuchenden Personen in Bezug auf diese Inhalte zu berücksichtigen. Es geht um die Beantwortung der Frage, was über das Projekt, die Fotoposten, die gesammelten Fotodaten bzw. die aus der Datenauswertung gewonnenen Erkenntnisse kommuniziert werden soll. In diesem Zusammenhang können die vorgestellten Referenzprojekte als Anregung dienen. Die Präsentation der Fotoposten in einer interaktiven Karte hat sich zum Beispiel als gängige Darstellungsform bewährt. Die Karte dient einerseits der Visualisierung der Standorte der Fotoposten. Gleichzeitig bietet sie die Möglichkeit, die Inhalte spielerisch zu entdecken. Die Referenzprojekte können auch als Inspiration für die Darstellungsweise der gesammelten Fotodaten dienen.

Bezüglich der zweiten Forschungsfrage, wie sichergestellt werden kann, dass die entwickelte Fotomonitoring-Plattform von anderen Schweizer Naturpärken repliziert werden kann, führte die Literaturrecherche zu folgenden Erkenntnissen: Die Umsetzung der Fotomonitoring-Plattform als Open Source-Entwicklungsprojekt unter der GNU GPL-Lizenz ist ein zielführender Ansatz. Dadurch wird sowohl die Replizierbarkeit als auch die zukünftige Weiterentwicklung des Systems über den zeitlichen Rahmen dieser Bachelorarbeit hinaus gewährleistet. Die Veröffentlichung des Quellcodes ermöglicht auch die Bildung einer Gemeinschaft von Organisationen, die diese Lösung anwenden. Auf diese Weise können Fehler, neue Funktionalitäten bzw. mögliche Verbesserungen bestehender Funktionalitäten schneller identifiziert und behandelt werden. Individuelle Anforderungen von Organisationen können als Erweiterung (Plugin) der bestehenden Lösung entwickelt werden. Die Erweiterbarkeit der Lösung wird durch die Verwendung von WordPress als offenes Kernsystem ermöglicht.

Zusammenfassend lässt sich aus den Forschungsergebnissen festhalten: Um den Erfolg der Fotomonitoring-Plattform zu gewährleisten, müssen zwei Hauptziele erreicht werden. Erstens muss die Lösung aus der Sicht der Datenerhebenden und besuchenden Personen der Plattform attraktiv sein. Zweitens müssen die Bedürfnisse der zukünftigen Organisationen und Mitwirkenden befriedigt werden, die für die Weiterentwicklung zuständig des Prototyps sind.

# **3 Methodisches Vorgehen der Entwicklung**

Der Fotomonitoring-Plattform Prototyp wurde in einem iterativen Entwicklungsprozess umgesetzt. Der Funktionsumfang wurde bereits im Rahmen der Vorarbeit (Clément, 2023) gemeinsam mit dem Auftraggeber mehrheitlich festgelegt. Die Anforderungen wurden dabei in Form von User Stories festgehalten und anschliessend aufgrund ihrer Priorität, Komplexität und Abhängigkeit zu anderen Anforderungen einem Sprint zugeordnet.

### **3.1 WordPress als Fundament der Fotomonitoring-Plattform**

WordPress bildet das Fundament der Fotomonitoring-Plattform. Zu dieser Entscheidung haben verschiedene Aspekte beigetragen. WordPress ist ein Open Source CMS, das durch die Installation bzw. Erstellung eines eigenen Theme, das Erscheinungsbild der Website beliebig definieren kann. Zudem kann WordPress mit Plugins erweitert werden, um das System mit neuen Funktionalitäten auszurüsten. Dadurch dass WordPress Open Source ist und über API-Schnittstellen verfügt, kann jede Person eigene Themes und Plugins entwickeln und veröffentlichen. In Bezug auf den Anwendungsfall dieser Bachelorarbeit ist insbesondere ausschlaggebend, dass der Auftraggeber bereits Erfahrung mit der Verwaltung von Websiteinhalten im Verwaltungsbereich (Admin-Bereich) von WordPress hat. Zudem hat der Autor dieser Bachelorarbeit bereits mehrere Jahre Erfahrung in der Umsetzung von Websites mit WordPress, allerdings noch keine Kenntnisse in der Entwicklung von Plugins.

Das Erscheinungsbild der Fotomonitoring-Plattform wird durch das zu erstellende Word-Press-Theme bestimmt. Es ist darauf zu achten, dass das erstellte Plugin mit anderen Themes und Plugins kompatibel ist und von externen Organisationen ausreichend angepasst werden kann, um deren visuellen Identität zu entsprechen. So wird bei der Gestaltung der Inhalte auf CSS-Variablen zurückgegriffen, die von WordPress definiert werden, wie zum Beispiel die Festlegung der Hintergrundfarbe eines Elements, basierend auf die im Theme festgelegte Primärfarbe.

In einer ersten Phase folgte der Autor schrittweise der offiziellen Dokumentation für die Entwicklung von Plugins «WordPress Plugin Developer Handbook» (*Plugin Developer Handbook*, o. J.). Es wurde versucht, ein Grundverständnis für die Funktionsweise von WordPress-Plugins zu erlangen. Zudem wurden Kenntnisse über die Programmiersprache PHP erlernt, die das Herzstück von WordPress bildet (*PHP Introduction*, o. J.).

WordPress stellt Entwickelnden eine Vielzahl von Standard-Funktionen zur Verfügung, mit denen das System erweitert werden kann. So wurde beispielsweise für die Erstellung des neuen Beitragstyps die vorgegebene Methode register\_post\_type verwendet. Eine Methode, bei der Parameter übergeben werden können, um den Umfang des Beitragstyps zu

bestimmen. Als einer von vielen Parametern kann z.B. angegeben werden, ob der Beitragstyp durch Kategorien und Schlagwörter ergänzt werden kann, ob der Beitragstyp in Navigationsmenüs angezeigt werden kann, oder welche Rechte eine nutzende Person benötigt, um Beiträge dieses Typs verwalten zu können. Durch die Verwendung dieser Funktion werden alle Methoden, die WordPress zur Verwaltung von Inhalten einsetzt, auf den neu erstellten Beitragstyp übertragen. Dies ermöglicht den Entwickelnden, auf die Definition von zahlreichen Funktionen zu verzichten, um Inhalte zu erstellen, zu bearbeiten und zu löschen, und Zeit in komplexere Funktionalitäten zu investieren.

### **3.2 Arbeitsmittel**

Die Entwicklung des Plugins erfolgt auf einer lokalen Installation von WordPress, die mit Hilfe der Software MAMP<sup>9</sup> eingerichtet wurde. Die folgende Abbildung 3 visualisiert das Zusammenspiel zwischen der Entwicklungs- und der Testumgebung.

#### **Abbildung 3: Visualisierung der Entwicklungs- und Testumgebung**

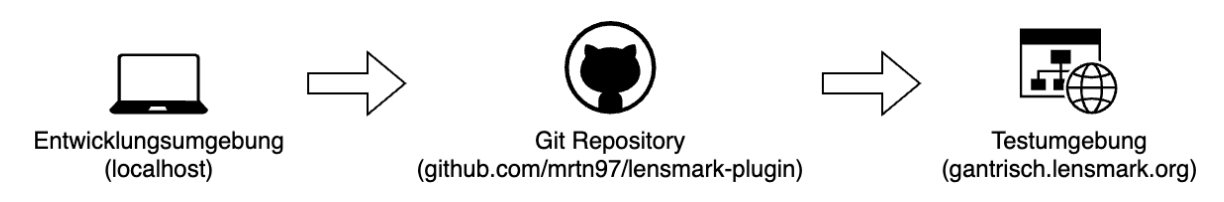

Quelle: Eigene Darstellung

Als Editor wurde Microsoft Visual Studio Code verwendet, der das Arbeiten mit Git-Repositorys ermöglicht und zahlreiche praktische Werkzeuge beim Programmieren bietet, wie zum Beispiel Fehlererkennung, Autovervollständigung, Abkürzungen etc. Als weiteres wichtiges Werkzeug wurde ChatGPT<sup>10</sup> verwendet. Der Chatbot, welcher durch künstliche Intelligenz betrieben wird, diente während des gesamten Entwicklungsprozesses zur Codegenerierung, zur Erläuterung unbekannter Programmteile und zur Erkennung und Behebung von Fehlern.

Nachdem neue Funktionalitäten oder Anpassungen lokal getestet wurden, wurde die neue Version des Codes in ein Git-Repository auf GitHub übertragen. Anschliessend musste die neueste Codeversion vom Git-Repository auf den Webserver übertragen werden. Die Testumgebung der Fotomonitoring-Plattform befindet sich auf dem Hosting des Autors, das

<sup>9</sup> «MAMP installiert eine lokale Serverumgebung in Sekundenschnelle auf Ihrem macOS- oder Windows-Computer. MAMP ist kostenlos und einfach zu installieren» (MAMP GmbH, o. J.).

<sup>10</sup> https://chat.openai.com/

von Hosttech<sup>11</sup> gehostet wird. Dadurch kann der Prototyp von den verschiedenen, an dieser Arbeit beteiligten, Parteien aufgerufen und getestet werden kann.

### **3.3 Produktdokumentation**

Zusätzlich zum Prototyp der Fotomonitoring-Plattform wurde eine Dokumentation erstellt, die den administrierenden Personen bei der Verwaltung der Plattform als Hilfestellung dient. Die Dokumentation beschreibt die umgesetzten Funktionalitäten, so dass der Auftraggeber alle Aktivitäten mit Hilfe der Dokumentation ausführen kann.

### **3.4 Projekt Management**

Projekt Management ist ein wesentlicher Bestandteil dieser Bachelorarbeit. Das Projekt wird zentral und für alle Beteiligten transparent geplant und durchgeführt. Dazu gehört eine Roadmap des Projekts, in der die verschiedenen Projektphasen und Meilensteine, sowie eine Übersicht über die Aktivitäten, sämtliche Sitzungsprotokolle und weitere projektrelevante Informationen enthalten sind.

### **3.5 Risikobetrachtung der Methode**

Der gewählte Ansatz war mit einigen Risiken verbunden. Die kurze Bearbeitungszeit von rund drei Monaten war nur ein Risikoaspekt. Viel wichtiger war die mangelnde Erfahrung in der Softwareentwicklung. Mit der Entscheidung, eine Lösung auf Basis von WordPress zu entwickeln, wurde diesem Risiko aus folgenden Gründen entgegengewirkt: Wie zuvor erwähnt, hat der Autor bereits Erfahrung mit dem System. Darüber hinaus verfügt WordPress über eine grosse und aktive Open-Source-Community, die umfangreiche Dokumentationen für Entwickelnde zur Verfügung stellt. Zudem können zahlreiche Codefragmente in Foren wie Stackoverflow<sup>12</sup>, Blogs und anderen Plattformen gefunden werden. Auch der Einsatz von künstlicher Intelligenz wie ChatGPT erleichtert den Entwicklungsprozess, indem aus Textabfragen Code generiert werden kann, der in der Regel mit wenigen Anpassungen einsatzbereit ist.

<sup>11</sup> https://www.hosttech.ch/

<sup>12</sup> https://stackoverflow.com/

# **4 Ergebnis – Fotomonitoring-Plattform**

In diesem Kapitel wird die entwickelte Fotomonitoring-Plattform vorgestellt. Zunächst wird auf die gewählte Systemarchitektur sowie die Entwicklungsumgebung eingegangen. In einem zweiten Schritt werden die wichtigsten Funktionalitäten beschrieben. Dabei werden Hindernisse erläutert, die im Laufe der Entwicklung aufgetreten sind und aufgezeigt, wie diese Hindernisse überwunden werden konnten.

Wie zuvor in dieser Arbeit erwähnt, wurde die Fotomonitoring-Plattform auf Basis von Word-Press entwickelt. Dazu wurde ein Plugin entwickelt, das das System um die notwendigen Funktionalitäten erweitert, die das CMS standardmässig nicht bietet.

Das Plugin trägt den Namen «Lensmark». Ziel der Namensgebung war es Namenskonflikte mit WordPress und anderen Plugins zu vermeiden, indem der Name an diversen Stellen als Präfix gewählt wurde. Zusätzlich wurde ein Branding erstellt, das vom Auftraggeber dieser Bachelorarbeit unabhängig ist. Infolgedessen wurde ebenfalls eine Webseite unter der Domain lensmark.org<sup>13</sup> eingerichtet. Eine dedizierte Webseite für das Plugin, auf der potenzielle Organisationen und Mitwirkende Informationen über das Vorhaben finden.

### **4.1 Systemarchitektur**

Die Systemarchitektur der Fotomonitoring-Plattform wird in diesem Abschnitt anhand des C4-Modells, das der Visualisierung von Software-Architekturen dient, visualisiert und erläutert. Das C4-Modell ist eine Notationstechnik, die auf einer vierstufigen strukturellen Zerlegung eines Systems basiert (Enríquez & Salazar, 2018). Das Modell soll Softwareentwicklungsteams bei der Beschreibung der Softwarearchitektur unterstützen (*The C4 model for visualising software architecture*, o. J.).

### **4.1.1 Systemkontextdiagramm**

Das Systemkontextdiagramm soll das System in seinem Kontext auf einer abstrakten Ebene darstellen. Technologien und Programmiersprachen werden hier bewusst nicht dargestellt. Der Fokus liegt vielmehr auf Menschen und bestehenden Systemen, die mit dem zukünftigen System interagieren (*The C4 model for visualising software architecture*, o. J.).

Das Systemkontextdiagramm der Fotomonitoring-Plattform ist in Abbildung 4 dargestellt. Es zeigt drei verschiedene Benutzertypen, die mit dem System interagieren. Zusätzlich wird die Hauptseite des Auftraggebers<sup>14</sup> aufgeführt, die lediglich über einen Link mit der

<sup>13</sup> https://lensmark.org/

<sup>14</sup> https://gantrisch.ch/

Fotomonitoring-Plattform verbunden ist. Obwohl beide Systeme mit WordPress gepflegt werden, sind sie voneinander unabhängig. Ein wichtiger Grund für die technische Trennung der Systeme ist die Vorbeugung von Ausfällen der Produktionsumgebung, die während der Testdurchführung auftreten können. Ein weiterer Aspekt war das Anstreben, eine Open Source-Lösung zu entwickeln, die einfach übernommen werden kann, ohne dass grosse Abhängigkeiten zu anderen Ressourcen wie Plugins und Themes existieren. Deshalb wurde das Plugin auf WordPress-Installationen mit dem Standard-Theme und nur wenigen Plugins entwickelt und getestet.

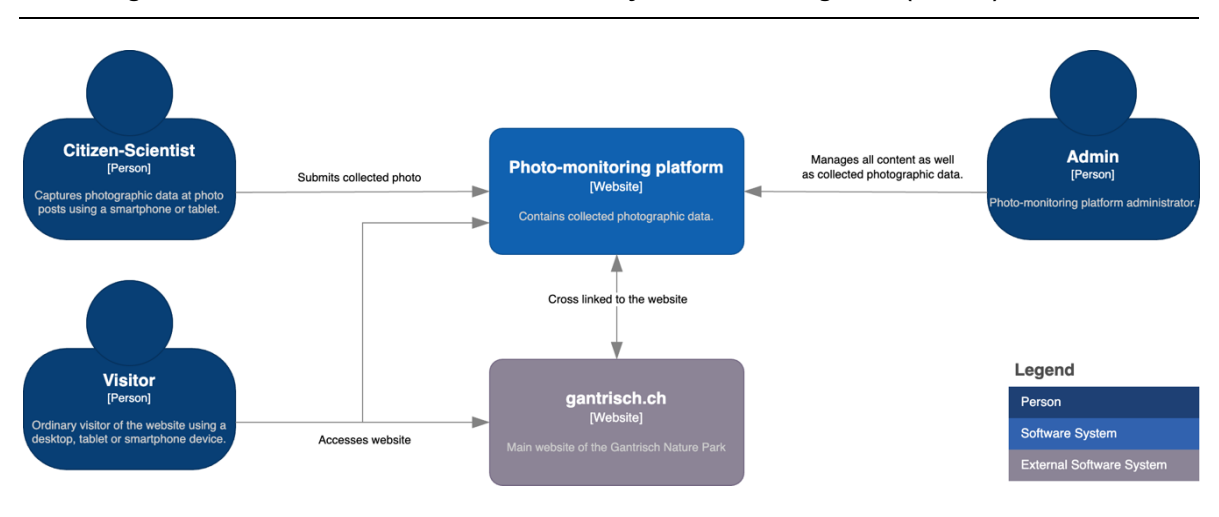

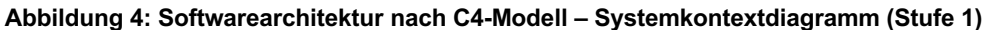

Quelle: Eigene Darstellung

#### **4.1.2 Container-Diagramm**

Eine Abstraktionsebene tiefer als das Systemkontextdiagramm liegt das Container-Diagramm. Dabei wird eine ausführbare Programmkomponente mit den verwendeten Technologien und den datenaustauschenden Bestandteilen dargestellt (*The C4 model for visualising software architecture*, o. J.). Die Fotomonitoring-Plattform kann als ein einziger Container betrachtet werden, da WordPress die einzige ausführbare Komponente ist (siehe Abbildung 5). Ohne das Kernsystem WordPress ist das Plugin, das die Funktionalitäten des Fotomonitorings zur Verfügung stellt, nicht lauffähig.

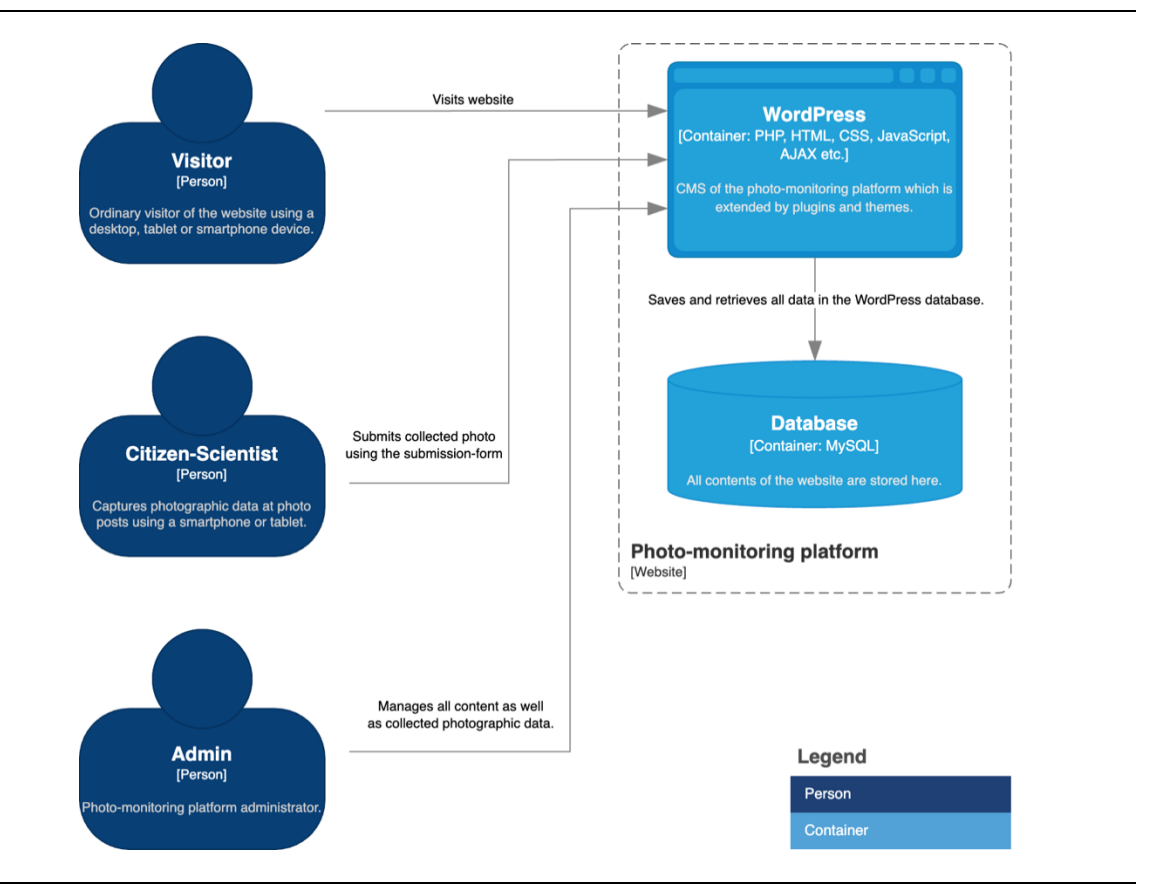

#### **Abbildung 5: Softwarearchitektur nach C4-Modell – Container-Diagramm (Stufe 2)**

Quelle: Eigene Darstellung

#### **4.1.3 Komponentendiagramm**

Das Komponentendiagramm dient der Visualisierung der Komponenten innerhalb eines Containers (*The C4 model for visualising software architecture*, o. J.). Abbildung 6 zeigt das Komponentendiagramm des Plugins und die darin enthaltenen Komponenten, wie z.B. die Fotoposten (Photopost) oder die interaktive Karte (Overview Map).

#### WordPress default functions and methods are used for the plugin specific functionalities. **Lensmark** Leaflet.js<br>[External Library: JavaScript, HTML, CSS] Integration of the Fetches theme specifications to define PHP, HTML, CSS, JavaScript,<br>AJAX] WordPress Core<br>mponent: PHP, HTML, CSS, JavaScript etc **Gantrisch Theme** library for the interactive map. the visual appearance of the frontend. Child theme: PHP, HTML, CSS, JSON] **Extends WordPress with functionalities** for the photo-monitoring platform. Passes on the theme defaults to the child theme Enhances the library with usability optimisation. Activates map zoom function only after hovering or clicking the map. **Smush** [Component: Unknown] Compresses all images uploaded to the website. **Twenty Twenty-Three**<br>[Theme: PHP, HTML, CSS, JSON] External image compression plugin Leaflet.Sleep<br>[Plugin: JavaScript, HTML] Saves and retrieves all data in the WordPress database. Redirection Detects and fixes broken links when changing permalinks of posts or the permalink settings. External plugin that is used to detect and fix<br>broken links. **WordPress** [Container] Legend **Database** [Database: MySQL] Unimpacted Component

#### **Abbildung 6: Softwarearchitektur nach C4-Modell – Komponentendiagramm (Stufe 3)**

Quelle: Eigene Darstellung

#### **4.1.4 Code-Diagramm**

Das Code-Diagramm ist die detaillierteste Softwareabbildung des Plugins. Im Beispiel der Fotomonitoring-Plattform sind in dieser Abbildung die einzelnen Klassen (Classes) dargestellt. Zusätzlich sind die jeweiligen Variablen und Methoden aufgelistet.

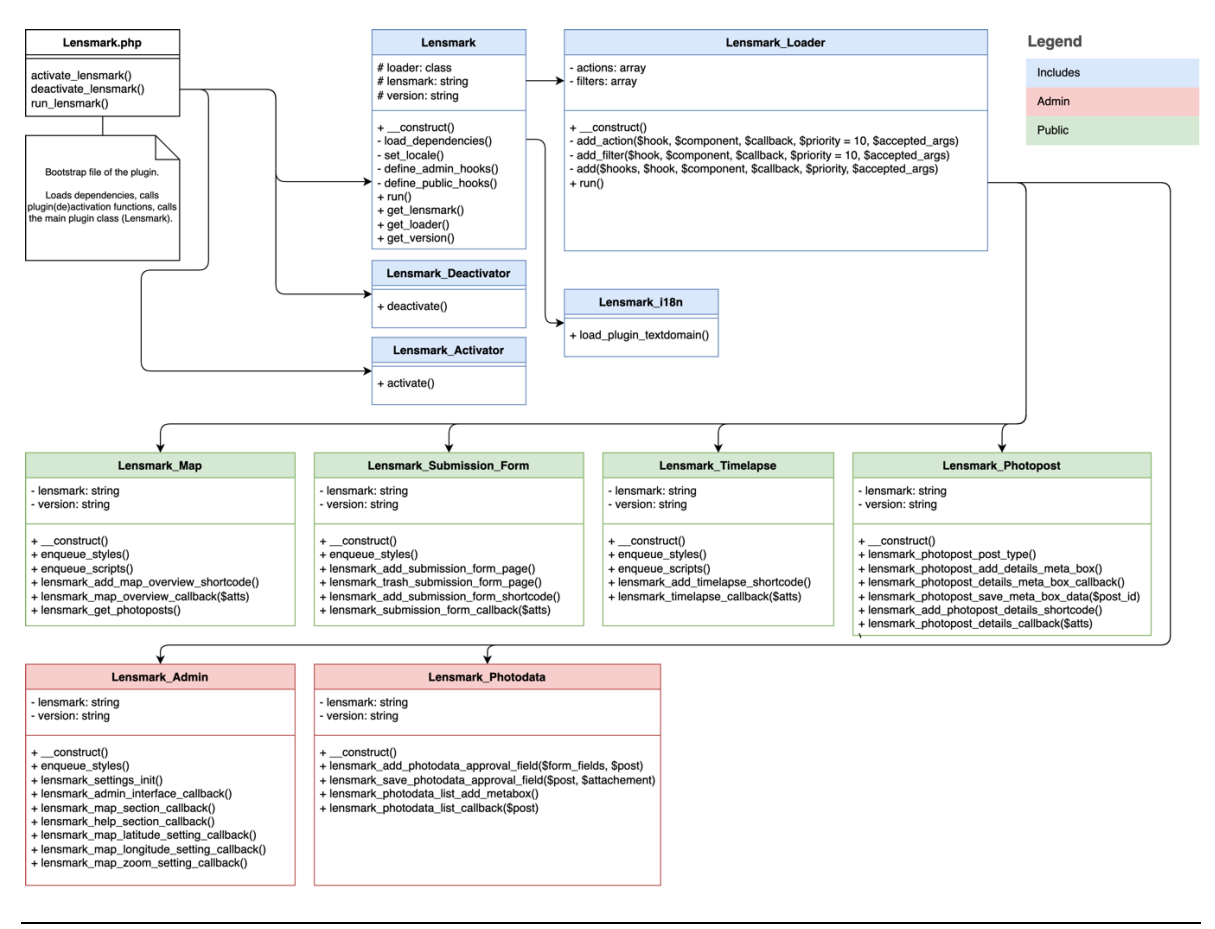

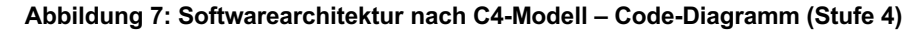

Quelle: Eigene Darstellung

### **4.2 WordPress Plugin Boilerplate**

Anhand der Dokumentation und der von WordPress zu Verfügung gestellten Funktionen, konnte innerhalb kurzer Zeit ein einfaches Plugin entwickelt werden, das einen neuen Beitragstyp anlegt. Für die Entwicklung von umfangreicheren Plugins sollte eine übersichtliche Struktur der Dateien und des Codes vorhanden sein. Die Dokumentation (*Best Practices | Plugin Developer Handbook*, o. J.) stellt unter dem Kapitel der Best Practices vier verschiedene Boilerplates vor. Diese bieten sowohl eine vorgegebene Datenstruktur als auch eine Vielzahl von Funktionen und Variablen, mit denen die Entwicklung und Strukturierung des eigenen Plugin-Codes vereinfacht wird.

Für die Entwicklung der Fotomonitoring-Plattform Funktionalität wurde das «WordPress Plugin Boilerplate15» gewählt, das 2011 von Tom McFarlin entwickelt wurde. Im März 2015 hat der Ersteller das Projekt an Devin Vinson übergeben. Seitdem zählt das Vorhaben insgesamt 59 Mitwirkende. Ein Vorteil von diesem Boilerplate ist, dass auf die von WordPress veröffentlichte PluginAPI<sup>16</sup>, Codierungs- und Dokumentationsstandards basiert (Devin, 2011/2023). Die in Abbildung 8 dargestellte Datenstruktur wird durch das soeben erwähnte WordPress-Plugin Boilerplate vordefiniert und wurde für die Entwicklung der Fotomonitoring-Plattform nicht verändert.

#### **Abbildung 8: Screenshot der vordefinierten Datenstruktur**

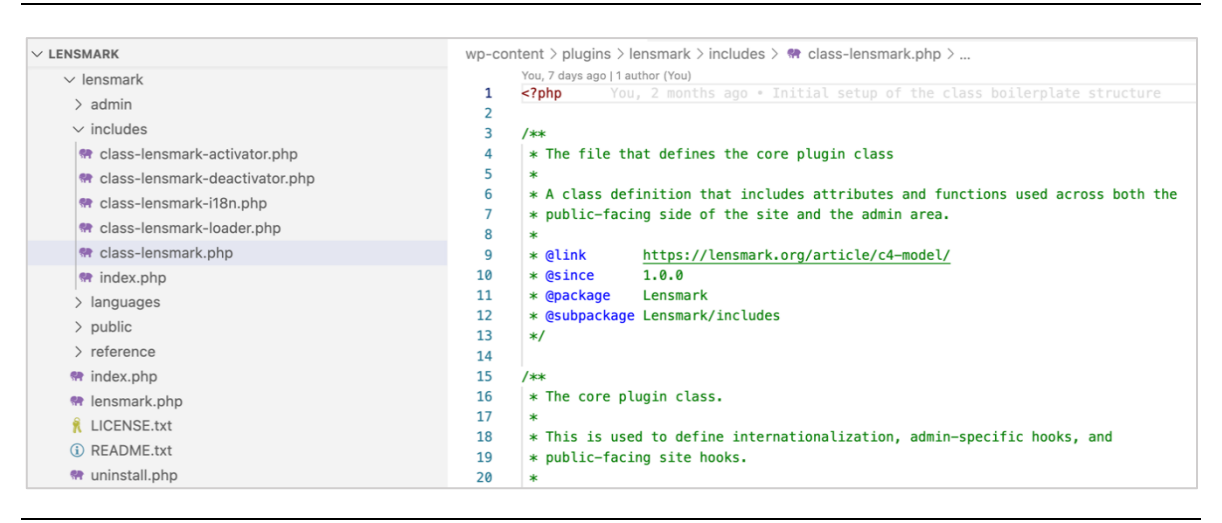

Quelle: Eigene Darstellung

Im Wurzelverzeichnis des Plugins befinden sich zwei Textdateien und insgesamt drei PHP-Dateien.

• Die «README.txt» Datei enthält neben allgemeinen Informationen wie den Namen der entwickelnden Person, die aktuelle Softwareversion, eine Beschreibung des Zwecks, Informationen über den Aufbau und die Funktionsweise der Software, häufig gestellte Fragen und sonstige Hinweise, auf die die Entwickelnden aufmerksam machen möchten. Für die Fotomonitoring-Plattform wurde der Textinhalt der Readme-Datei nach dem WordPress-Standard erstellt und mit dem offiziellen Vali $d$ ierungstool $17$  überprüft.

<sup>15</sup> https://github.com/DevinVinson/WordPress-Plugin-Boilerplate

<sup>&</sup>lt;sup>16</sup> «APIs sind Mechanismen, die es zwei Software-Komponenten ermöglichen, über eine Reihe von Definitionen und Protokollen miteinander zu kommunizieren» (*Was ist eine API?*, o. J.).

<sup>17</sup> https://wordpress.org/plugins/developers/readme-validator/

- Die «LICENSE.txt» Datei enthält die Lizenzbeschreibung, unter welcher das Plugin verbreitet wird. In diesem Kapitel wird nicht weiter auf die Lizenzierung eingegangen, da in Kapitel 2.4.5 dieser Arbeit bereits auf diesen Aspekt eingegangen und eine geeignete Lizenz Fotomonitoring-Plattform festgelegt wurde.
- Die «uninstall.php» Datei wird aufgerufen, wenn das Plugin über den Admin-Bereich deinstalliert wird. Hierbei werden die vom Plugin vorgenommenen Einstellungen bzw. Plugin spezifische Einstellungen und Datenbanktabellen gelöscht (*Uninstall Methods | Plugin Developer Handbook*, o. J.).
- Die «lensmark.php» Datei wird von WordPress aufgerufen, um die Plugininformationen im Admin-Bereich zu generieren. Zudem sind auch sämtliche vom Plugin verwendeten Abhängigkeiten enthalten sowie die Aktivierungs- und Deaktivierungsfunktionen. Die letzte Funktion dieser Datei ist das Starten des Plugins.

Im Stammverzeichnis sind die vier folgenden Unterordner vom Boilerplate (Devin, 2011/2023) vorgegeben, welche auch in Abbildung 8 ersichtlich sind:

- Der Ordner «includes» ist für alle Komponenten vorgesehen, die zwischen dem Admin-Bereich und dem öffentlichen Bereich der Website liegen.
- Komponenten für admin-spezifische Funktionen gehören in das Verzeichnis «admin».
- Komponenten, die dazu bestimmt sind, Funktionalitäten im öffentlichen Bereich der Website zur Verfügung zu stellen, werden im Verzeichnis «public» abgelegt.
- Der Ordner «languages» enthält sämtliche Sprachdateien, die für die Internationalisierung des Plugins notwendig sind.

### **4.3 Beitragstyp für Fotoposten**

Die Funktion register\_post\_type() wurde bereits in Kapitel 3.1 eingeführt. Diese ermöglicht es zusätzliche Beitragstypen zu erstellen. Besonders zeichnet sich die Methode durch die Möglichkeit aus, eine Vielzahl von Parametern mitzugeben, mit denen die Komponenten und der WordPress eigenen Beitragstypen übernommen werden können. Ein neuer Beitragstyp «Photopost» wurde für die Fotomonitoring-Plattform erstellt. Abbildung 9 zeigt, wie der Beitragstyp im Admin-Bereich nach der Erzeugung dargestellt wird.

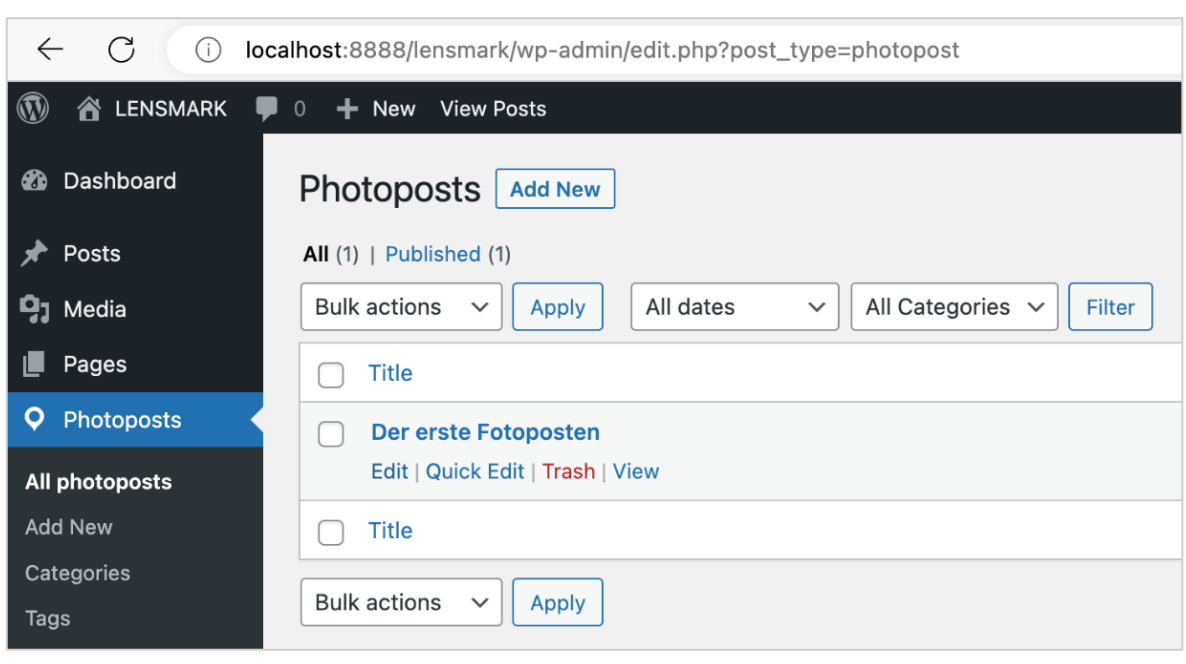

**Abbildung 9: Screenshot eines erzeugten Beitragstyp im Admin-Bereich**

Die Fotoposten können auf der Website mit zusätzlichen Informationen ergänzt werden. So können die Fotoposten anhand der jeweiligen Koordinaten auf der interaktiven Karte angezeigt werden. Es können aber auch zusätzliche Eigenschaften ergänzt werden, wie zum Beispiel eine Standortbeschreibung oder Einrichtungsdatum. Um diese zusätzlichen Informationen konsistent definieren zu können, wurden dem Beitragstyp mit Hilfe der add\_meta\_box() Methode zusätzliche Felder (sog. Custom Fields) hinzugefügt, die von den administrierenden Personen der Website im Editor gepflegt werden können (siehe Abbildung 10). Hierbei handelt es sich um eine erste Auswahl von Datenfeldern. Das Hinzufügen weiterer Felder zu einem späteren Zeitpunkt ist auf dieselbe Weise wie das Hinzufügen bereits vorhandener Felder möglich.

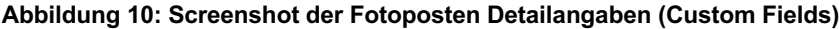

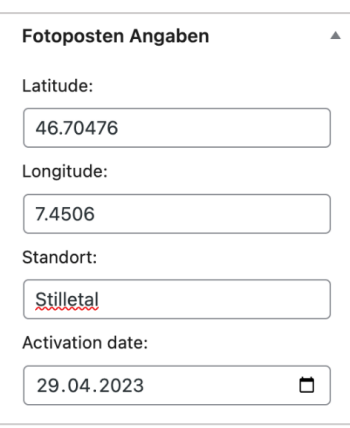

Quelle: Eigene Darstellung

### **4.4 Interaktive Karte mit Fotoposten**

Die Fotomonitoring-Plattform wurde mit einer interaktiven Karte ausgestattet, um die Standorte aller Fotoposten im Naturpark kartographisch anzuzeigen (siehe Abbildung 11).

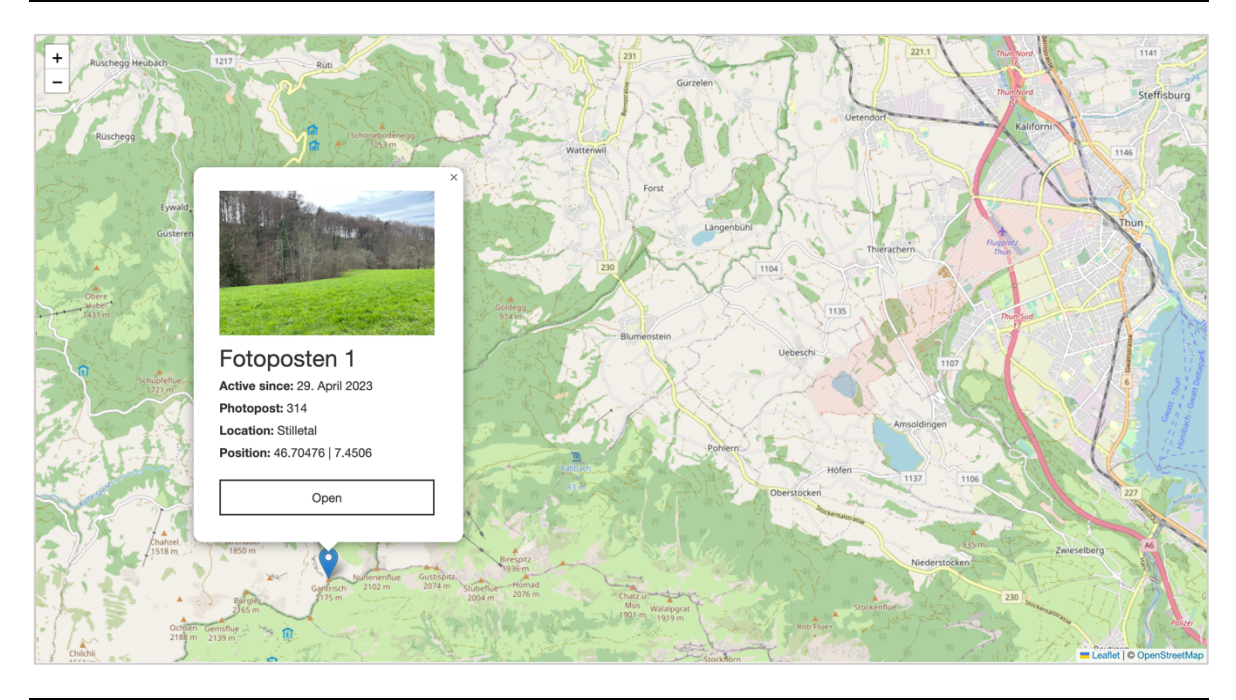

**Abbildung 11: Screenshot der mittels leaflet.js implementierten interaktiven Karte**

Dazu wurde eine interaktive Karte, mit Hilfe der JavaScript-Bibliothek Leaflet.js, in einem Shortcode integriert. Bei Shortcodes handelt es sich um Makros, die für dynamische Interaktionen mit dem Inhalt verwendet werden können. So wird auf die Ausführung von PHP-Code innerhalb des Inhalts verzichtet, die durch WordPress aus Sicherheitsgründen verboten wird, und die Sauberkeit und Semantik der Inhalte wird aufrechterhalten (*Shortcodes | Plugin Developer Handbook*, o. J.).

Die Schwierigkeit bei der Entwicklung dieser Funktionalität bestand darin, dass das Durchlaufen der Fotoposten, um auf Koordinaten und andere Eigenschaften zuzugreifen, auf der Serverseite mit PHP realisiert werden musste. Die Positionierung der Fotoposten innerhalb der integrierten Leaflet.js-Karte musste jedoch auf der Client-Seite erfolgen, also mit JavaScript. Um diesen Datentransfer zwischen den beiden Programmiersprachen zu gewährleisten, wurden die Eigenschaften aller Fotoposten auf der Serverseite ermittelt und

Quelle: Eigene Darstellung

als JSON<sup>18</sup> an das clientseitige JavaScript übergeben, welches für die Positionierung der Fotoposten auf der Karte verantwortlich ist.

### **4.5 Datenerhebungsformular**

Das Datenerhebungsformular der Fotodaten ist ein zentraler Bestandteil der Fotomonitoring-Plattform. Dabei handelt es sich um ein einziges Formular, über welches Fotos für alle Fotoposten eingereicht werden können. Das Formular wurde nicht als statisches HTML-Formular implementiert, sondern wie die interaktive Karte als Shortcode.

Abbildung 12 zeigt die Logik des Formulars für die Übermittlung von Fotodaten. Als Beispiel wurde der entwickelte Prototyp verwendet. Das Einreichungsformular wurde mittels Shortcode in die Seite eingefügt, die mit der URL «/submit» endet. Beim Aufruf der Seite wird über den Shortcode geprüft, ob in der aufgerufenen Adresse der erforderliche Parameter (photopost\_id) enthalten ist. Dabei handelt es sich um die Identifikationsnummer. Das Formular wird nur dann angezeigt, wenn ein Parameter in der Adresse angegeben wurde. Fehlt der Parameter, wird stattdessen eine Fehlermeldung ausgegeben. Es ist daher wichtig, dass der Parameter bei der Generierung des QR-Codes, der auf den physischen Fotoposten aufgedruckt wird, berücksichtigt wird. Nur so kann das eingereichte Foto dem richtigen Fotoposten zugeordnet werden. Zu diesem Zweck wird die Methode media\_handle\_upload() verwendet, die von WordPress zur Verfügung gestellt wird.

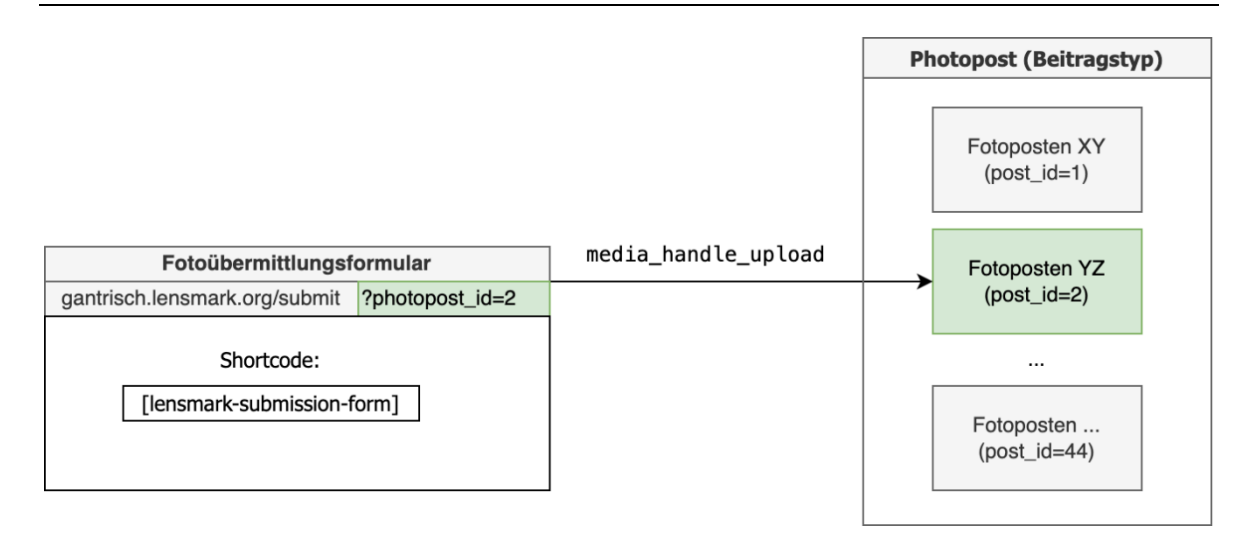

#### **Abbildung 12: Abstrakte Abbildung der Fotoübermittlungsformular-Logik**

Quelle: Eigene Darstellung

<sup>18</sup> «JavaScript Object Notation (JSON) is a lightweight, text-based, language-independent data interchange format. […] JSON defines a small set of formatting rules for the portable representation of structured data» (Bray, 2014).

### **4.6 Zeitraffer der erhobenen Fotodaten**

Die gesammelten Fotodaten, die von befugten Personen validiert wurden, werden auf der Detailseite des Fotopostens in einem Zeitraffer angehängt (siehe Abbildung 13). Dieser gibt alle freigegebenen Fotodaten in chronologischer Reihenfolge wieder. Der Zeitpunkt der Aufnahme wird unten neben den Bedienelementen des Zeitraffers (Play, Pause, Next, Previous) angezeigt. Auch dieser Bestandteil wurde mit Hilfe eines Shortcodes entwickelt. Im Shortcode werden alle Fotodaten abgefragt, die an das Foto angehängt sind. Zusätzlich wird bei der Abfrage geprüft, ob das für die Validierung der Fotodaten angelegte Feld verification\_field aktiviert ist.

#### **Abbildung 13: Screenshot des Zeitraffers**

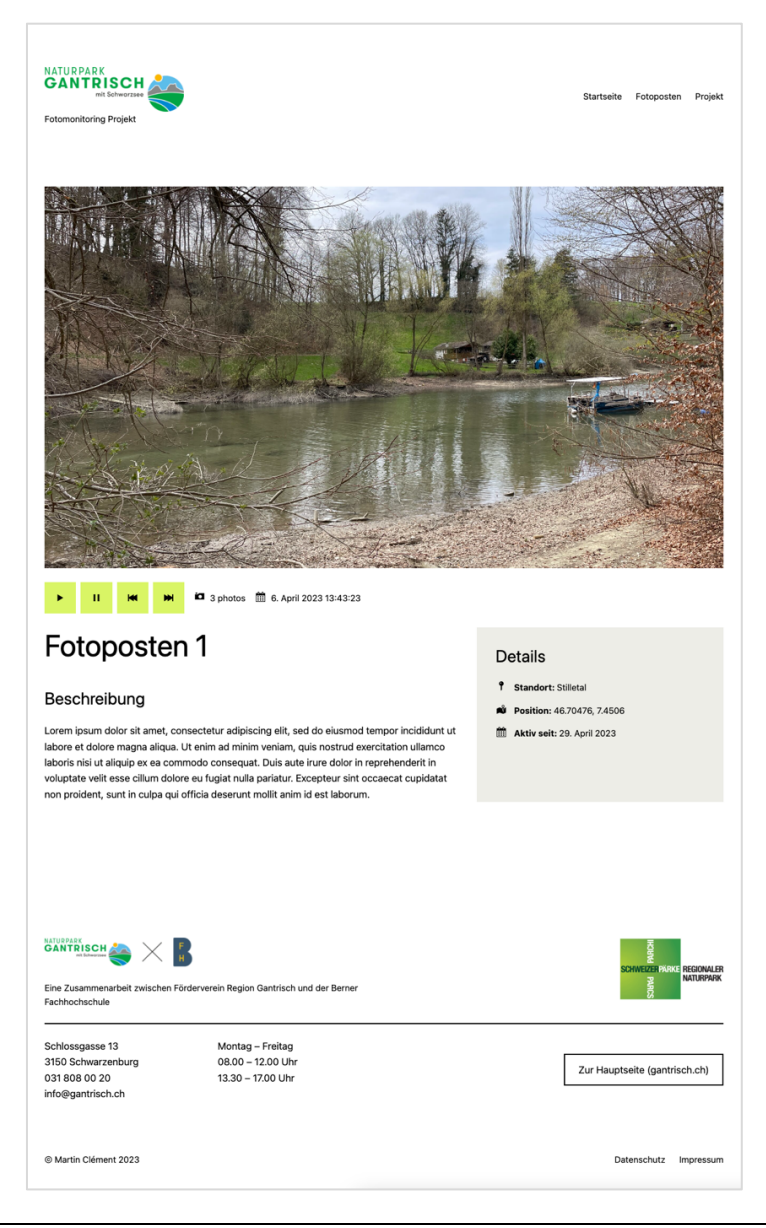

Quelle: Eigene Darstellung

### **4.7 WordPress Theme**

Das Erscheinungsbild der Fotomonitoring-Plattform wurde in Form eines WordPress-Theme definiert, das auf einem bausteinartigen Editor namens Gutenberg<sup>19</sup> basiert und es administrierenden Personen ermöglicht, die gesamte Inhaltsstruktur und das Erscheinungsbild der Website auf der Website selbst individuell anzupassen. Früher war diese Flexibilität nur entwickelnden Personen mit Know-how in der Erstellung von WordPress-Themes vorbehalten, bevor die WordPress-Version 5.9 veröffentlicht wurde. Mit der Einführung der Funktion Site Editor in dieser neuen Version und dem bereits eingeführten Gutenberg-Editor steht diese sogenannte Full Site Editing (FSE) Funktionalität, nun allen Nutzenden zur Verfügung. Mit dieser Funktionalität kann das Aussehen aller Elemente der Website im neuen Editor bearbeitet werden.

Bevor mit der Entwicklung des WordPress-Themes begonnen werden konnte, wurde die Inhaltsstruktur mit Hilfe von Wireframes skizziert. Diese wurden dann dem Auftraggeber vorgelegt und freigegeben. Für die Erstellung der Wireframes wurde das Framework «Lo-fi Wireframe Kit for Figma<sup>20</sup>» von Dave Whitley verwendet, das gebräuchliche Elemente (z.B. Buttons, Platzhalterbilder, etc.) und vordefinierte Zeichenformate enthält, wodurch die Erstellung von Wireframes einfacher und konsistenter wird.

Die Theme Entwicklung für die Fotomonitoring-Plattform erfolgte mehrheitlich im Theme Editor von WordPress. Dieser ist Bestandteil des Admin-Bereichs und ermöglicht die Bearbeitung des gesamten Erscheinungsbildes der Website. Voraussetzung ist, dass das aktivierte Theme mit dem Theme Editor kompatibel ist. In diesem Fall wurde das von Word-Press vordefinierte Twenty-Twenty-Three<sup>21</sup> Theme als Grundlage verwendet. Dabei handelt es sich um das in diesem Jahr vorgestellte Theme, das vollständig mit dem Block-Editor kompatibel ist.

Wichtig zu erwähnen ist, dass ursprünglich geplant war, ein Theme zu erstellen, das zusammen mit dem entwickelten Plugin verwendet und angepasst werden sollte. Dies hätte jedoch einen deutlich höheren Aufwand bedeutet und wurde daher vom Autor verworfen. Daher wurde der Aspekt der Replizierbarkeit ausschliesslich bei der Entwicklung des Plugins berücksichtigt. Die Komponenten des Plugins, d.h. die interaktive Karte, das

<sup>&</sup>lt;sup>19</sup> «Gutenberg ist der "Block-Editor" von WordPress und führt einen modularen Einsatz fürs Bearbeiten deiner kompletten Website ein. Bearbeite einzelne Inhaltsblöcke in Beiträgen oder Seiten» (Team, o. J.).

 $20$  https://www.figma.com/community/file/887892609124245416

<sup>21</sup> https://wordpress.org/themes/twentytwentythree/

Formular und der Zeitraffer, wurden so implementiert, dass die vom Theme definierten Stile übernommen werden.

### **4.8 Internationalisierung des Plugins**

Eine weitere Empfehlung von WordPress ist, Plugins für deren Übersetzung vorzubereiten. Man nennt dies auch Internationalisierung oder kurz i18n (*I18n for WordPress Developers « WordPress Codex, o. J.*). WordPress verwendet dazu gettext<sup>22</sup>-Bibliotheken und -Tools. Dabei werden die übersetzbaren Textteile im Code von sogenannten gettext-Funktionen umhüllt (siehe Abbildung 14). Da eine replizierbare Lösung geschaffen werden sollte, war es wichtig, die Übersetzungsfähigkeit des Plugins zu gewährleisten.

Wie in Abbildung 14 zu sehen ist, wurde das Plugin in englischer Sprache erstellt. Im entwickelten Plugin wurden sämtliche Bezeichnungen wie etwa Klassen- und Funktionennamen sowie die Dokumentation des Codes in englischer Sprache erfasst.

#### **Abbildung 14: Übersetzbarer Textteil innerhalb einer gettext-Funktion**

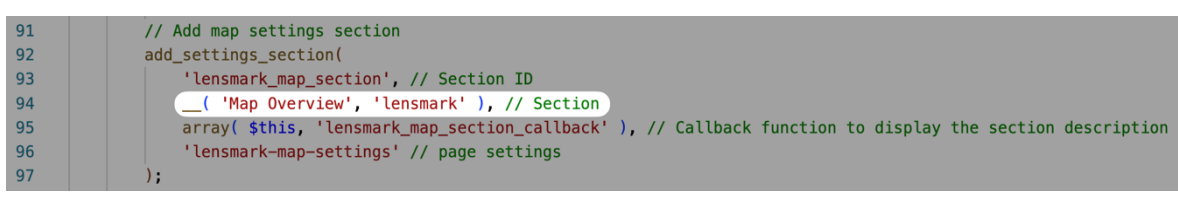

Quelle: Eigene Darstellung

Auch hier stand der Autor vor der Schwierigkeit, Daten zwischen PHP und JavaScript auszutauschen. Die Schwierigkeit bestand darin, die in JavaScript ausgegebenen Werte zu übersetzen. Nach mehreren Versuchen, die Übersetzungsfunktionalität von gettext mit den von WordPress zur Verfügung gestellten Methoden zu implementieren, wurde ein anderer Lösungsansatz gefunden. Anstatt die Werte in JavaScript zu übersetzen, werden die zu übersetzenden Texte in PHP erstellt und dann in der richtigen Sprache an die interaktive Karte übergeben.

### **4.9 Produktdokumentation**

Die Produktdokumentation umfasst alle notwendigen Informationen für die Installation des Fotomonitoring-Plugins. Die Dokumentation kann auf der erstellten Plugin-Website<sup>23</sup>

<sup>22</sup> https://www.gnu.org/software/gettext/

<sup>23</sup> https://lensmark.org/documentation

eingesehen werden. Die Dokumentation beschreibt, wie das Plugin funktioniert und wie es zu verwenden ist (siehe Abbildung 15).

**Abbildung 15: Screenshot eines Artikels der Plugin-Dokumentation**

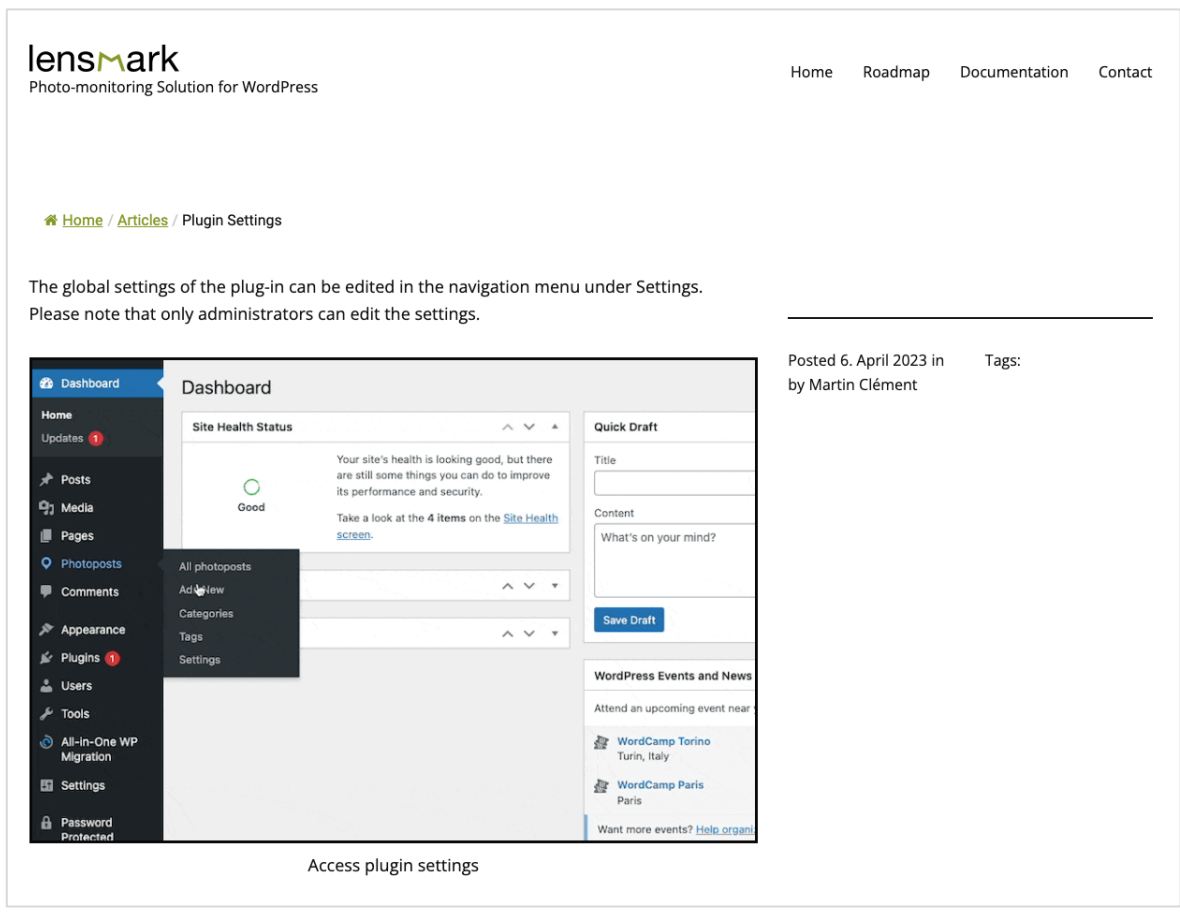

Quelle: Eigene Darstellung

Neben der Dokumentation enthält die Website des Plugins allgemeine Informationen zum Projekt und ein Kontaktformular für interessierte Organisationen und potenzielle Mitwirkende. Das Ziel dieser Webseite ist es, das Projekt so professionell und ansprechend wie möglich zu präsentieren. So wurde z.B. der Prozess der Fotoaufnahme mit Hilfe von 3D-Modellen (erstellt mit Hilfe von Spline<sup>24</sup>) visualisiert (siehe Abbildung 16).

<sup>24</sup> https://spline.design/

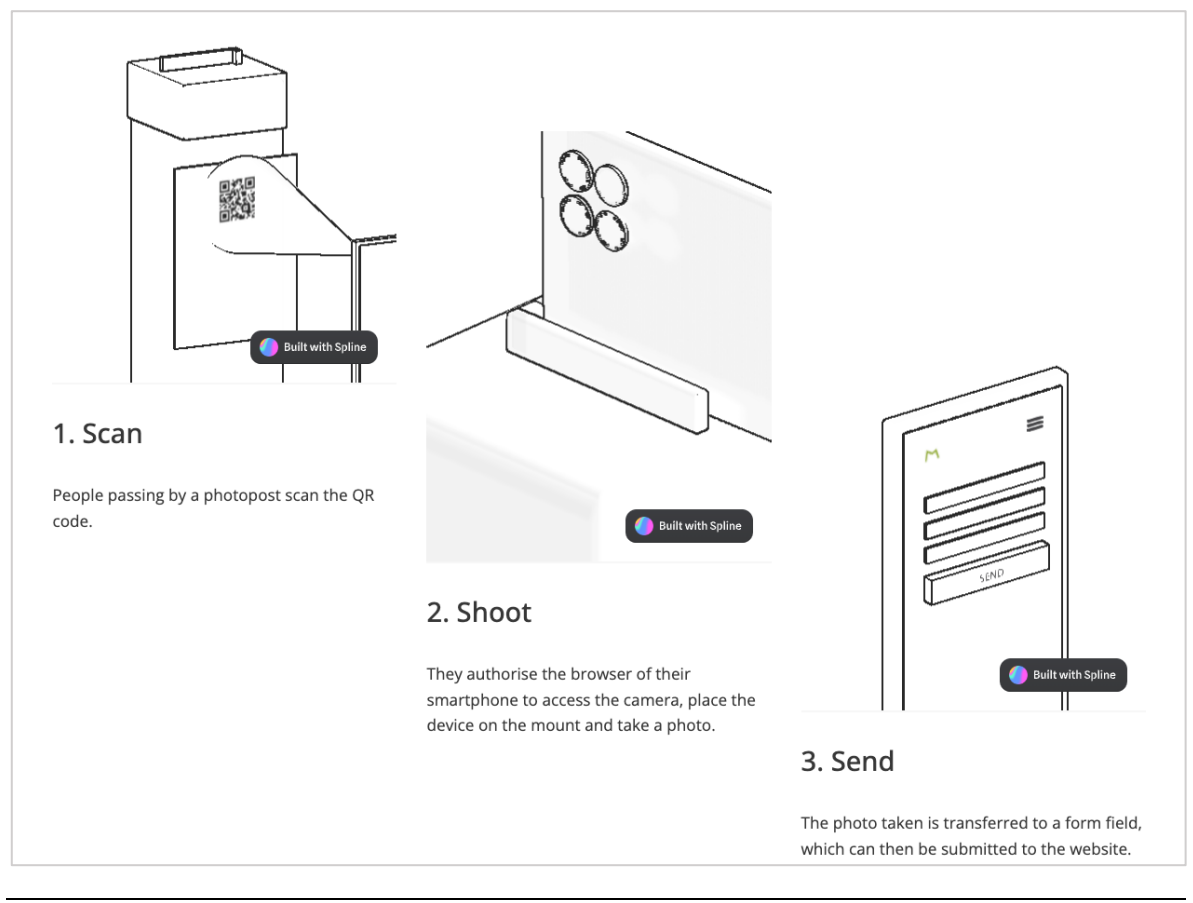

#### **Abbildung 16: Screenshot der Plugin-Website lensmark.org**

Quelle: Eigene Darstellung

### **5 Diskussion**

Im Rahmen dieser Bachelorarbeit wurde eine Fotomonitoring-Plattform entwickelt. Zur Optimierung der Qualität der Plattform wurde davor eine Literaturrecherche durchgeführt, um zwei Forschungsfragen zu beantworten. Die erste Frage bezog sich auf UX Best Practices zur Optimierung der Partizipationsrate. Die zweite Forschungsfrage beschäftigte sich mit Massnahmen, um die Replizierbarkeit der entwickelten Lösung zu gewährleisten.

Die Literaturrecherche hat verdeutlicht, dass es Notwendig ist, sich an etablierten Best Practices zu orientieren. Dies sowohl bei der Programmierung der Software als auch bei der Gestaltung der Benutzeroberfläche. Ein Beispiel ist die Empfehlung von WordPress selbst, sich bei der Entwicklung von Plugins an bewährten Best Practices der Community zu orientieren. So wird empfohlen ein Plugin-Boilerplate als Basis zu verwenden, um eine konsistente, übersichtliche und bewährte Plugin-Struktur zu erreichen. Schon bei den ersten Versuchen, Plugins anhand der Dokumentation zu entwickeln, wurde vom Autor schnell erkannt, dass das Plugin einen stringenten Aufbau haben muss. Für die Entwicklung wurde das bereits in Kapitel 4.2 beschriebene «WordPress Plugin Boilerplate» (Devin, 2011/2023) verwendet. Durch die vorgegebene Struktur konnte eine klare und verständliche Gliederung erreicht werden. Gleichzeitig wurde die Integrität des Plugins durch die Verwendung von Klassen verbessert, um mögliche Fremdzugriffe und Namenskollisionen mit anderen Komponenten zu vermeiden (*Best Practices | Plugin Developer Handbook*, o. J.).

Die untersuchten Referenzprojekte wurden herangezogen, um den Funktionsumfang des Prototyps zu definieren. So wurde die Darstellung der Fotoposten als Bestandteil einer interaktiven Karte, sowie die Darstellung der Fotodaten als Zeitraffer in den entwickelten Prototyp übernommen. Für die Einreichung der Fotodaten wurde eine vollständig webbasierte Lösung gewählt. Mit Hilfe eines HTML-Formulars kann die Kamera-App geöffnet werden, um ein Foto aufzunehmen und hochzuladen. Das aufgenommene Foto wird dann zusammen mit den übrigen Daten über das Formular übermittelt. Dabei wird von den Datenerhebenden kein Benutzerkonto benötigt. Auf diese Weise wird die Hemmschwelle, ein Benutzerkonto anlegen zu müssen, abgebaut und gleichzeitig erhöht sich idealerweise auch die Datenmenge. Des Weiteren kann die notwendige Fotoposten-Identifikationsnummer, welche über die URL übermittelt werden muss, in einen QR-Code integriert werden. Mit diesem vom Formular geforderten Parameter soll die Zuordnung der Fotodaten optimiert werden. Gleichzeitig ergibt sich der Nebeneffekt, dass Spam-Attacken durch die bedingte Anzeige des Formulars erschwert werden.

Die Replizierbarkeit wurde durch den Open Source-Ansatz gewährleistet. Der Code des Plugins wurde in einem öffentlichen Git-Repository auf GitHub veröffentlicht. Dies ermöglicht anderen, den Code zu duplizieren und folglich Erweiterungen bzw. Verbesserungen am bestehenden Code vorzuschlagen und diese in die ursprüngliche Version (den Main-Branch) aufnehmen zu lassen. Die Frage, welche Lizenz für das Plugin zu wählen ist, wurde durch die Wahl des WordPress-Kernsystems beantwortet. Das CMS wird unter der GNU GPL vertrieben. Dementsprechend unterliegen auch alle Erweiterungen des Systems dieser Lizenzbestimmung (*WordPress Licensing & the GPL | Theme Developer Handbook*, o. J.).

Bei der Gestaltung der Fotomonitoring-Plattform wurden die in der Recherche identifizierten Best Practices berücksichtigt. Sowohl die Best Practices von Steve Krug (2014) als auch die Aspekte aus der Literaturanalyse von Garett et al. (2016).

Hinsichtlich der Integration von Usability und UX-Aktivitäten bei der Entwicklung von Open Source Software, die im beschriebenen Artikel von Mikko Rajanen (2023) erläutert werden, wurden im Rahmen dieser Bachelorarbeit keine konkreten Massnahmen ergriffen. Vielmehr wurde der Fokus auf die Entwicklung eines MVP (Minimal Viable Product) gelegt. Also eine Lösung, welche die Mindestanforderungen erfüllt, ohne bereits einsatzfähig zu sein.

Aufgrund der iterativen Vorgehensweise war vorgesehen, die Anforderungen gemeinsam mit dem Auftraggeber während der Entwicklung laufend an die neue Situation anzupassen und bereits umgesetzte Funktionalitäten von den zukünftigen Nutzern testen zu lassen. Dieser Ansatz konnte aufgrund des kurzen Zeitrahmens und der begrenzten Ressourcen, die dem Auftraggeber für das Testen des Prototyps zur Verfügung standen, nicht wirklich verfolgt werden. Stattdessen wurde die Fotomonitoring-Plattform von einer aussenstehenden Person getestet, die über vergleichbare Kenntnisse im Umgang mit WordPress verfügt. Trotzdem konnte während eines Meetings mit dem Auftraggeber die Anforderung erhoben werden, die Kommentarfunktion bei Fotoposten Einzelseiten einzubauen. Gleichzeitig wurden einige Anforderungen aufgrund ihrer Komplexität aus dem Rahmen des Prototyps herausgenommen und für die Weiterentwicklung der Plattform ausserhalb des Rahmens dieser Bachelorarbeit verschoben. Alle funktionalen Anforderungen, die im Rahmen dieser Arbeit umgesetzt oder nicht weiterverfolgt wurden, können in Notion<sup>25</sup> eingesehen werden.

Die entwickelte Fotomonitoring-Plattform ist so weit ausgereift, dass sie vom Auftraggeber zu Test- und Demonstrationszwecken eingesetzt werden kann. Auf der bereitgestellten Testumgebung können Fotoposten verwaltet und Fotodaten eingereicht werden, die von berechtigten Nutzenden auf der Plattform akzeptiert bzw. gelöscht werden können. Für ein

<sup>25</sup> https://mclement.notion.site/2631f676ff654b6ab648f5d18ed9d945?v=2a6700b5c24d4d4eb82a56e38ccf732e

Seite 44

Pilotvorhaben ist der Prototyp allerdings nicht geeignet. Das Plugin wurde zwar auf seine Funktionalität hin getestet. Allerdings wurden keine weitergehenden sicherheitsspezifischen Tests durchgeführt. Hauptgrund dafür war das fehlende Know-how des Autors. Darüber hinaus muss der Auftraggeber auf seinem eigenen Hosting über eine WordPress-Instanz verfügen, auf der das Plugin installiert werden kann. So kann sichergestellt werden, dass die Website über genügend Ressourcen verfügt. Zusätzlich kann auf diese Weise eine passende Subdomain gewählt werden. Eine weitere Einschränkung des Prototyps ist die Tatsache, dass keine Funktionalitäten zur Analyse der gesammelten Fotodaten entwickelt wurden. Daher trägt die Lösung in diesem Stadium nur dazu bei, Daten zu sammeln und die Bevölkerung durch die Teilnahme zu sensibilisieren.

Die Handlungsempfehlungen aus dieser Bachelorarbeit lassen sich in zwei Bereiche unterteilen. Zum einen in Bezug auf die weitere Umsetzung des Citizen-Science Projektes im Allgemeinen aus Sicht des Auftraggebers. Zum anderen in Bezug auf die Weiterentwicklung des in dieser Bachelorarbeit entwickelten Prototyps.

Eine Handlungsempfehlung an den Auftraggeber für das weitere Vorgehen ist, die Fotomonitoring-Plattform anderen ähnlichen Organisationen vorzustellen. Im Rahmen der Vorarbeit (Clément, 2023) zu dieser Bachelorarbeit wurde die inzwischen veröffentlichte Standorterhebung «Citizen Science in Schweizer Pärken und Welterbestätten» (Wiesli & Bär, 2022) ausgewertet. Darin bejahten 40 % der befragten Naturparke und Welterbestätten die Frage, ob sie neue Citizen Science Projekte durchführen würden. 35 % antworteten mit «eher ja». Zudem wurde in der gleichen Studie die Wirksamkeit von Citizen Science Projekten mehrheitlich als erfolgreich bewertet. Dies zeigt, dass ein Interesse an der Durchführung von Citizen Science Projekten besteht. Durch die Zusammenarbeit können gemeinsame Lösungen erarbeitet werden, die den Bedürfnissen aller Beteiligten gerecht werden. Gleichzeitig kann vom gegenseitigen Know-how und den Ressourcen profitiert werden.

Im Hinblick auf die Weiterentwicklung des entwickelten Prototyps der Fotomonitoring Plattform ist es wichtig, dass Mitwirkende mit Know-how in der Softwareentwicklung in das Projekt eingebunden werden, idealerweise Personen, die in der Entwicklung von Word-Press-Plugins tätig sind.

Der Quellcode des Plugins weist aufgrund der geringen Erfahrung des Autors in der Softwareentwicklung sicherlich Optimierungspotenzial auf. Trotz des verwendeten Plugin-Boilerplates wurde vor allem die Strukturierung der Komponenten als schwierig empfunden. Ein Beispiel hierfür ist die Unsicherheit bei der Bestimmung des Speicherortes des Fotoposten-Komponente, da die Klasse sowohl Funktionalitäten im öffentlichen Bereich als auch im Admin-Bereich enthält.

Darüber hinaus sollten die Komponenten des Plugins, die interaktive Karte, das Zeitraffer-Element sowie die Verwaltungsfunktionalitäten des Plugins hinsichtlich ihrer Usability überprüft und optimiert werden. Eine Funktion mit besonderem Verbesserungspotenzial ist die Moderation der eingereichten Fotodaten. Die Fotodaten werden auf der Bearbeitungsseite des jeweiligen Fotopostens aufgelistet. In der erarbeiteten Lösung werden die Fotodaten in einer einfachen Liste mit einem Vorschaubild aufgelistet. Um ein Foto freizugeben oder zu löschen, muss die Bearbeitungsseite des eingereichten Fotos geöffnet werden. Eine direkte Freigabe der Fotos, ohne die Seite verlassen zu müssen, würde die Usability für die administrierenden Personen verbessern. Die Implementierung einer speziellen Seite im Admin-Bereich für die Validierung aller eingereichten Fotos wäre eine mögliche Optimierung in dieser Hinsicht.

Die Interaktive Karte, das Fotoerhebungsformular, der Zeitraffer und die Fotopostdetails wurden als Shortcode-Elemente entwickelt. Obwohl Shortcodes immer noch weit verbreitet sind, ist das langfristige Ziel von WordPress die Umstellung auf Blöcke. Die Grundlage für Blöcke bildet der neue Editor, der auf JavaScript und React<sup>26</sup> basiert. Seit WordPress 6.2.1 ist die Implementierung von Shortcodes in Seitentemplates nicht mehr ohne Umwege möglich. Aus dieser Änderung ergibt sich eine weitere Handlungsempfehlung für die Weiterentwicklung, nämlich die erwähnten Plugin-Komponenten in Blöcke umzuwandeln. Auf der neu eingerichteten Lernplattform learn.wordpress.org gibt es dazu Anweisungen und eine Videoanleitung<sup>27</sup>.

Die Skalierbarkeit der Lösung wurde nicht getestet. Der Prototyp wurde nur mit einer kleinen Anzahl von Fotos und Datensätzen getestet. Die Integration einer transparenten Bildkompression ist eine erste einfache Optimierung. Ein weiterer, umfangreicherer Schritt ist die Verwendung von WordPress als entkoppeltes CMS (Headless CMS<sup>28</sup>). Durch die Dezentralisierung des Content Managements kann die Performance des öffentlichen Teils der Website verbessert werden.

<sup>26</sup> https://react.dev/

<sup>27</sup> https://learn.wordpress.org/tutorial/converting-a-shortcode-into-a-block/

<sup>&</sup>lt;sup>28</sup> « Unlike your classic CMS, headless CMS is a back-end only content management system. It decouples where your content is stored and authored (body) from the front-end where your content is displayed (head)» (Veronica Garcia, 2021).

### **6 Fazit**

Im Rahmen dieser Bachelorarbeit wurden zunächst zwei Forschungsfragen auf Basis einer Literaturrecherche untersucht. Aus den Ergebnissen dieser Untersuchungen wurden konkrete Massnahmen abgeleitet, die in die Entwicklung der Fotomonitoring-Plattform eingeflossen sind.

Die Literaturrecherche hat die Wichtigkeit aufgezeigt, sich sowohl bei der Entwicklung als auch bei der Festlegung des Designs und der Inhalte an etablierten Best Practices zu orientieren. Wichtige Komponenten, die in der Plattform für das Fotomonitoring enthalten sein sollten, wurden durch die Analyse von Referenzprojekten identifiziert.

Es wurde ein Prototyp einer Fotomonitoring-Plattform entwickelt. Dafür wurde WordPress als Kernsystem ausgewählt. Fehlende Funktionalitäten, die nicht in WordPress enthalten sind, wurden in Form eines Plugins entwickelt.

Die Datenerhebung wurde wie beabsichtigt mit Hilfe eines Formulars umgesetzt. Beim Aufruf der Seite, auf der sich das Formular befindet, muss in der URL eine Identifikationsnummer des jeweiligen Fotopostens als Parameter angegeben werden. Fehlt diese Angabe, wird stattdessen eine Fehlermeldung ausgegeben. Die Kameraanwendung wird über ein Formularfeld gestartet und ein Foto kann mit dem Formular als Anhang übermittelt werden. Über die Identifikationsnummer wird die Aufnahme dem richtigen Fotoposten

zugeordnet. Bevor die eingereichte Aufnahme im Zeitraffer des jeweiligen Fotopostens sichtbar wird, muss die Datenerfassung von einer autorisierten Person im Admin-Bereich freigegeben werden.

Jeder Fotoposten verfügt über eine eigene Unterseite. Auf dieser werden alle genehmigten Fotodaten in Form eines Zeitraffers dargestellt. Die Fotoposten können mit einer Beschreibung und zusätzlichen Metadaten ergänzt werden. Zusätzlich können Kommentare verfasst werden, die von autorisierten Personen freigegeben werden müssen.

Der entwickelte Prototyp erfüllt die geforderten Mindestanforderungen, befindet sich allerdings noch in einem frühen Entwicklungsstadium. Neben der Optimierung des Quellcodes, insbesondere im Hinblick auf die Struktur und die Art der Implementierung der Komponenten, sollte eine Optimierung der implementierten Funktionalitäten und Tests im Hinblick auf die Usability durchgeführt werden. Zusätzlich sollten Funktionalitäten für die Analyse der gesammelten Fotodaten entwickelt werden. Der Quellcode des Plugins ist in einem öffentlichen GitHub Repository verfügbar. So können gefundene Fehler gemeldet, neue Funktionalitäten oder Optimierungen des bestehenden Quellcodes vorgeschlagen und in die Hauptversion integriert werden.

# **Glossar**

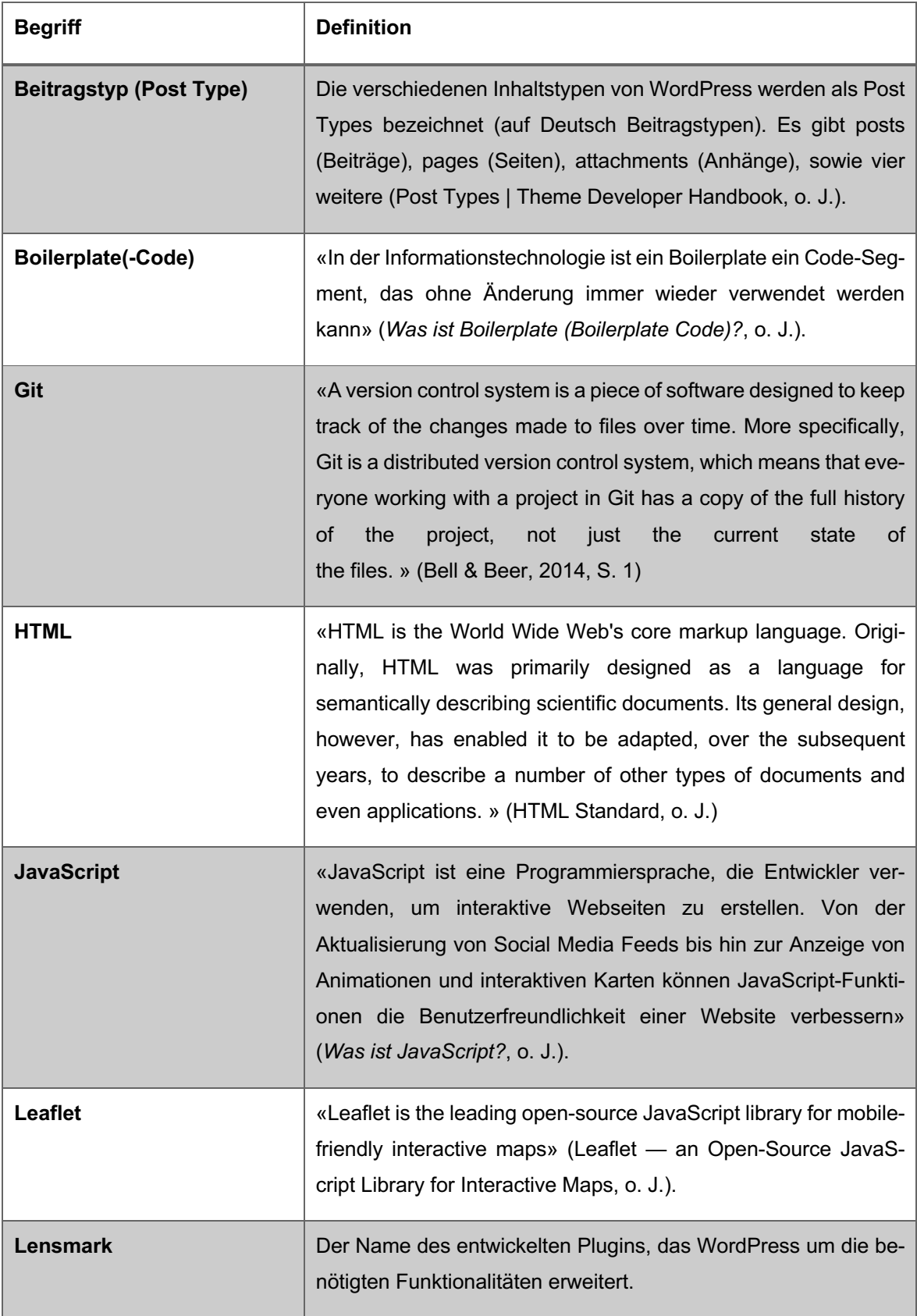

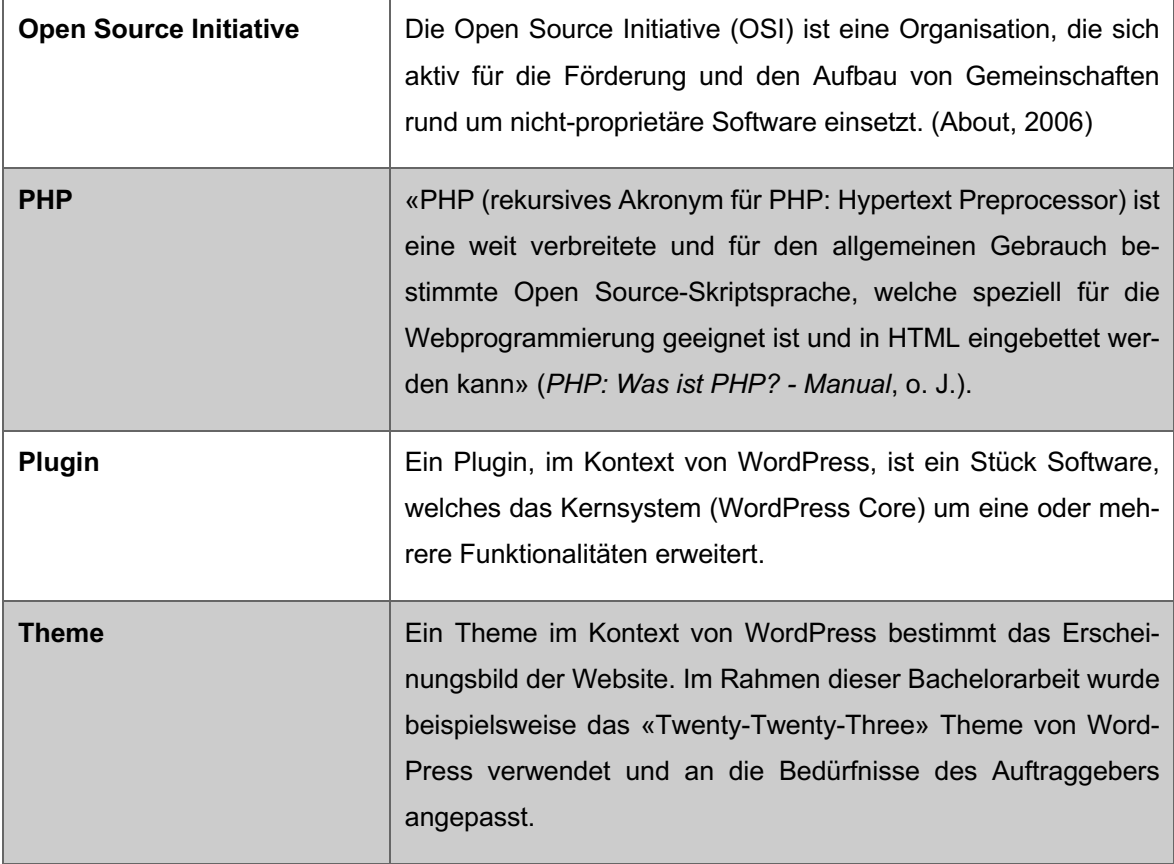

### **Quellen**

- Bell, P., & Beer, B. (2014). *Introducing GitHub: A non-technical guide* (First edition). O'Reilly.
- *Best Practices | Plugin Developer Handbook*. (o. J.). WordPress Developer Resources. Abgerufen 7. März 2023, von https://developer.wordpress.org/
- Bray, T. (2014). *The JavaScript Object Notation (JSON) Data Interchange Format* (Request for Comments RFC 7159). Internet Engineering Task Force. https://doi.org/10.17487/RFC7159
- Clément, M. (2023). *Konzeptentwicklung zur Beteiligung der Bevölkerung an der Erhebung von Fotodaten im Naturpark Gantrisch* (S. 45).
- Devin. (2023). *WordPress Plugin Boilerplate* [PHP]. https://github.com/DevinVinson/Word-Press-Plugin-Boilerplate (Original work published 2011)
- Enríquez, R., & Salazar, A. (2018). *Software Architecture with Spring 5.0-Packt*. Packt.
- Feller, J., & McGowan, D. (Hrsg.). (2005). *Perspectives on free and open source software*. MIT Press.
- Garett, R., Chiu, J., Zhang, L., & Young, S. D. (2016). A Literature Review: Website Design and User Engagement. *Online Journal of Communication and Media Technologies*, *6*(3). https://doi.org/10.29333/ojcmt/2556
- *HTML Standard*. (o. J.). Abgerufen 11. Mai 2023, von https://html.spec.whatwg.org/multipage/introduction.html#introduction
- *I18n for WordPress Developers « WordPress Codex*. (o. J.). Abgerufen 28. April 2023, von https://codex.wordpress.org/I18n\_for\_WordPress\_Developers
- *Keālia Coastal Boardwalk Point 1 at Keālia Pond National Wildlife Refuge*. (o. J.). Chronolog. Abgerufen 18. März 2023, von https://www.chronolog.io/site/KPR101
- Krug, S. (2014). *Don't make me think, revisited: A common sense approach to Web usability* (Third edition). New Riders.
- *Leaflet—An open-source JavaScript library for interactive maps*. (o. J.). Abgerufen 28. April 2023, von https://leafletjs.com/
- MAMP GmbH. (o. J.). *MAMP - Ihre lokale Entwicklungsumgebung*. MAMP & MAMP PRO - Ihre lokale Entwicklungsumgebung. Abgerufen 11. Mai 2023, von https://www.mamp.info/de/mamp/mac/
- Margan, D., & Candrlic, S. (2015). The success of open source software: A review. *2015 38th International Convention on Information and Communication Technology, Electronics and Microelectronics (MIPRO)*, 1463–1468. https://doi.org/10.1109/MI-PRO.2015.7160503
- Pfeiffer, F. (2018, Oktober 2). *Qualitative Inhaltsanalyse nach Mayring in 5 Schritten*. Scribbr. https://www.scribbr.ch/methodik-ch/qualitative-inhaltsanalyse/
- *Photo Post Locations – Cairngorms Scenic Photo Posts*. (o. J.). Abgerufen 17. März 2023, von https://cairngorms.co.uk/photo-posts/map/
- *PHP Introduction*. (o. J.). Abgerufen 26. Februar 2023, von https://www.w3schools.com/php/php\_intro.asp
- *PHP: Was ist PHP? - Manual*. (o. J.). Abgerufen 11. Mai 2023, von https://www.php.net/manual/de/intro-whatis.php
- *Plugin Developer Handbook*. (o. J.). WordPress Developer Resources. Abgerufen 18. März 2023, von https://developer.wordpress.org/
- *Post Types | Theme Developer Handbook*. (o. J.). WordPress Developer Resources. Abgerufen 28. April 2023, von https://developer.wordpress.org/
- *Public Humanities und Citizen Science: Dasselbe in Grün? | Bürger schaffen Wissen*. (o. J.). Abgerufen 11. Mai 2023, von https://www.buergerschaffenwissen.de/blog/public-humanities-und-citizen-science-dasselbe-gruen
- Publizieren demokratisieren. (o. J.). *Deutsch*. Abgerufen 11. Mai 2023, von https://de.wordpress.org/about/
- Rajanen, M. (2023). Open Source Usability and User Experience. *Computer*, *56*(2), 106– 110. https://doi.org/10.1109/MC.2022.3219634
- *Shortcodes | Plugin Developer Handbook*. (o. J.). WordPress Developer Resources. Abgerufen 15. März 2023, von https://developer.wordpress.org/
- Team, G. (o. J.). *Gutenberg*. WordPress.org Deutsch. Abgerufen 28. April 2023, von https://de.wordpress.org/plugins/gutenberg/
- *The C4 model for visualising software architecture*. (o. J.). Abgerufen 26. Februar 2023, von https://c4model.com/
- *The Open Source Definition*. (2006, Juli 7). Open Source Initiative. https://opensource.org/osd/
- *Uninstall Methods | Plugin Developer Handbook*. (o. J.). WordPress Developer Resources. Abgerufen 14. März 2023, von https://developer.wordpress.org/
- *Usage Statistics and Market Share of WordPress, March 2023*. (o. J.). Abgerufen 26. März 2023, von https://w3techs.com/technologies/details/cm-wordpress
- Veronica Garcia. (2021, Februar 15). *Should your content management system go headless?* The American Genius. https://theamericangenius.com/businessmarketing/should-your-content-management-system-go-headless/
- *Was ist Boilerplate (Boilerplate Code)? - Definition von WhatIs.com*. (o. J.). Computer-Weekly.de. Abgerufen 11. Mai 2023, von https://www.computerweekly.com/de/definition/Boilerplate-Boilerplate-Code
- *Was ist eine API? – Anwendungsprogrammierschnittstelle erklärt – AWS*. (o. J.). Amazon Web Services, Inc. Abgerufen 11. Mai 2023, von https://aws.amazon.com/de/whatis/api/
- *Was ist JavaScript? – JavaScript (JS) erklärt – AWS*. (o. J.). Amazon Web Services, Inc. Abgerufen 11. Mai 2023, von https://aws.amazon.com/de/what-is/javascript/
- *What is a Content Management System (CMS)? Definition from WhatIs.com*. (o. J.). Content Management. Abgerufen 11. Mai 2023, von https://www.techtarget.com/searchcontentmanagement/definition/content-management-system-CMS
- *What is Usability?* (o. J.). The Interaction Design Foundation. Abgerufen 25. März 2023, von https://www.interaction-design.org/literature/topics/usability
- *What is User Experience (UX) Design?* (o. J.). The Interaction Design Foundation. Abgerufen 25. März 2023, von https://www.interaction-design.org/literature/topics/uxdesign
- Wiesli, T., & Bär, R. (2022). *Citizen Science in Schweizer Pärken und Welterbestätten* (S. 27). Universität Bern - CENTRE FOR DEVELOPMENT AND ENVIRONMENT.
- *WordPress Licensing & the GPL | Theme Developer Handbook*. (o. J.). WordPress Developer Resources. Abgerufen 30. März 2023, von https://developer.wordpress.org/
- Züghart, W., Reiter, K., & Metzmacher, A. (Hrsg.). (2021). *Monitoring auf Flächen des Nationalen Naturerbes. Beiträge der Tagung "Erfahrungsaustausch zu Monitoringkonzepten auf Flächen des Nationalen Naturerbes" des Bundesamts für Naturschutz vom 01. - 04. Juli 2019 an der Internationalen Naturschutzakademie (INA) Insel Vilm* (587. Aufl.). Bundesamt für Naturschutz. https://doi.org/10.19217/skr587

# **Anhang**

### A1 – Projektplan

**Abbildung 17: Projektplan dieser Bachelorarbeit (Geschützter Bereich auf Notion)**

#### Projektplan October 2022 Year  $\vee$  < Today 7 14 21 28 5 11 18 25 2 9 16 23 30 6 13 20 27 23 30  $20$ 28 **Projekt Planung (Initial)** December 13, 2022  $\rightarrow$  February 21, 2023 Themeineingabe. December 13, 2022  $\rightarrow$  January 8, 2023 MS - Validierung Themeneingabe January 9, 2023 Proposal January 23, 2023  $\rightarrow$  February 21, 2023 MS - Clearance Topic & Supervisors January 23, 2023 Thesis February 12, 2023  $\rightarrow$  May 23, 2023 **Q** Recherche February 17, 2023  $\rightarrow$  April 15, 2023 Umsetzung February 20, 2023  $\rightarrow$  May 15, 2023 MS - Submission of BT Proposal February 22, 2023 MS - Feedback/Meeting on BT Proposal March 3, 2023 **Property** Plugin Documentation March 30  $20^{23} \rightarrow$  May 4, 2023 Eingabe Präsentationsdatum auf Moodle April 26, 2023 MS - Thesis Submission Deadline May 24, 2023 MS - Deadline Notification of failure June 9, 2023 **BT Präsentation** June 9, 2023 MS - Notification of admission or rejection to presentations June 12, 2023 MS - Publication of Presentation Plan June 14, 2023 MS - Submission of assesment forms June 30, 2023

Quelle: Eigene Darstellung

# A2 – Verwendung von KI-gestützten Tools

#### **Tabelle 4: Einsatz KI-basierter Tools**

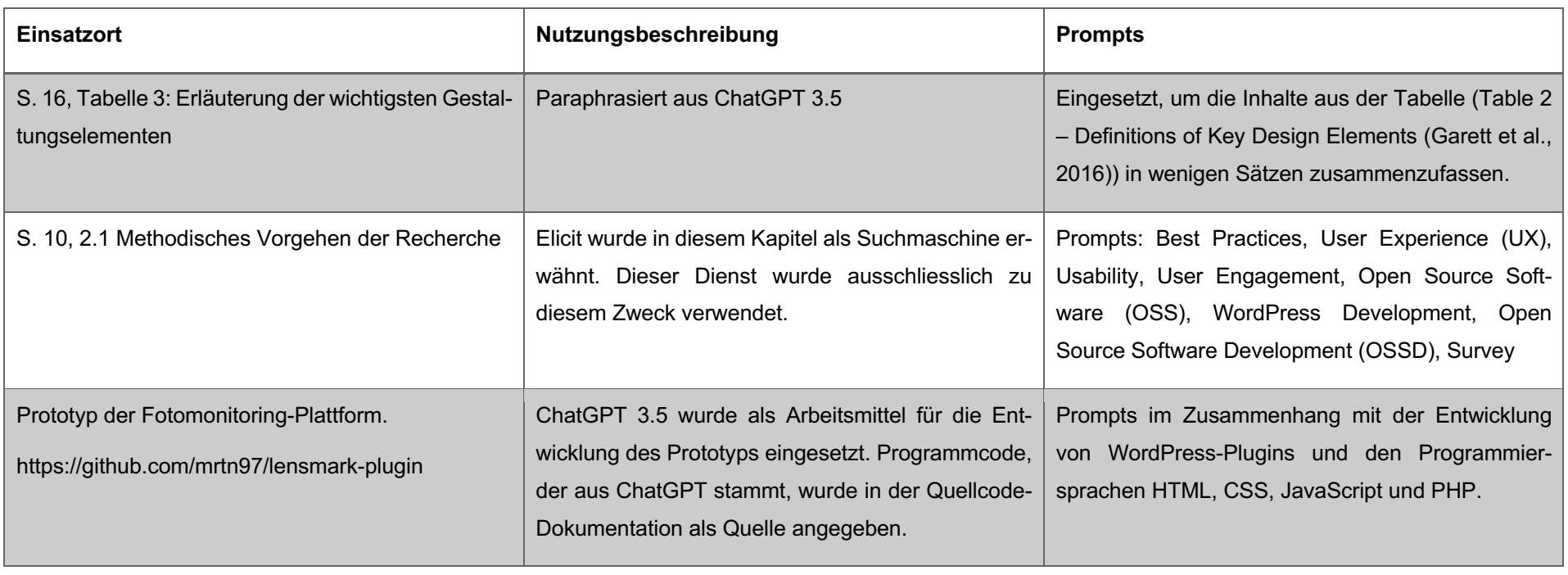

Quelle: Eigene Darstellung

## **Deklaration**

Ich bestätige, die vorliegende Arbeit selbständig verfasst zu haben. Sämtliche Textstellen, die nicht von mir stammen, sind als Zitate gekennzeichnet und mit dem genauen Hinweis auf ihre Herkunft versehen. Die verwendeten Quellen (gilt auch für Abbildungen, Grafiken u.ä.) sind im Literatur- bzw. Quellenverzeichnis aufgeführt.

Bei der Erstellung der Arbeit habe ich zur Textoptimierung das KI-gestützte Schreibtool ChatGPT verwendet. Wörtlich übernommene Textpassagen wurden im Text als persönliche Kommunikation gekennzeichnet.

Düdingen, 18. Mai 2023

M.Clément

Martin Clément